# **Targa Visionary LT 3230**

Manual del usuario e información de servicio

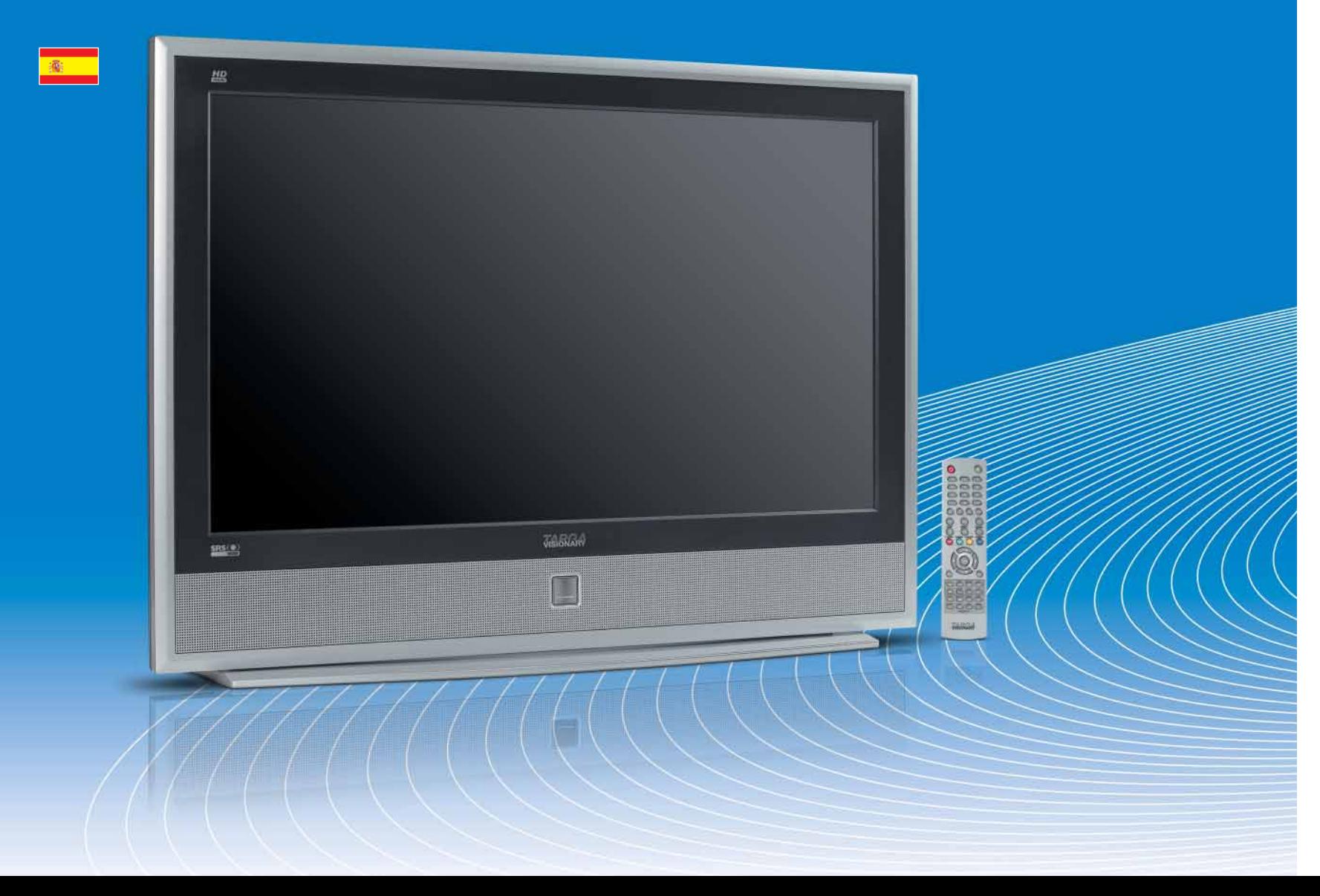

TARGA GmbH Lange Wende 41 D-59494 Soest www.targa-online.com

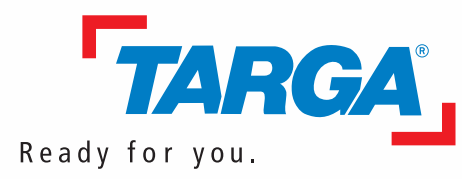

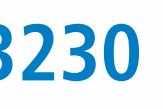

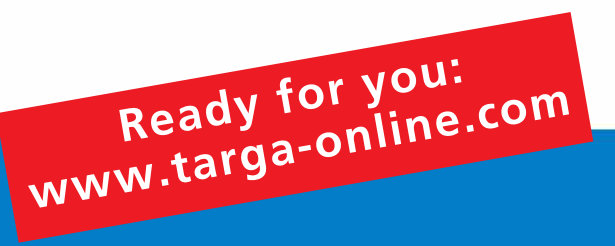

#### **Controles del panel frontal:**

- 1 Seleccionar fuente de señal
- 2 Abrir/cerrar menús
- 3 Incrementar volumen sonoro
- 4 Reducir volumen sonoro
- 5 Canal siguiente
- 6 Canal anterior
- 7 Encendido/Espera con indicador bicolor

#### **Conectores del panel trasero:**

- 1 Salida de audio Cinch I/D (analógica)
- 2 Entrada y salida Euroconector 2
- 3 Entrada y salida Euroconector 1
- 4 Salida de audio SPDIF (digital óptica)
- 5 Entrada de audio Cinch I/D (Componente 1 y 2)
- 6 Entrada de vídeo Cinch Y/Pb/Pr (Componente 1 y 2)
- 7 Entrada para antena
- 8 Entrada de audio Cinch I/D (PC)
- 9 Entrada HDMI 2
- 10 Entrada HDMI 1
- 11 Entrada D-Sub (VGA) para PC
- 12 Entrada para el cable de alimentación
- 13 Interruptor de alimentación
- 14 Entrada I/D para auriculares con clavija de 3,5 mm
- 15 Entrada de vídeo Cinch (Compuesta)
- 16 Entrada de audio Cinch I/D
- 17 Entrada Hosiden S-Video

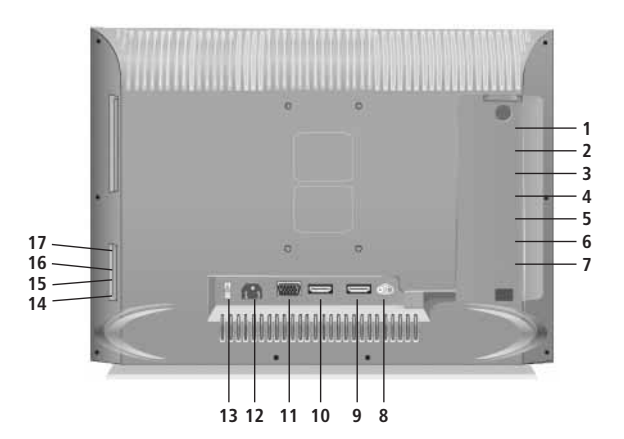

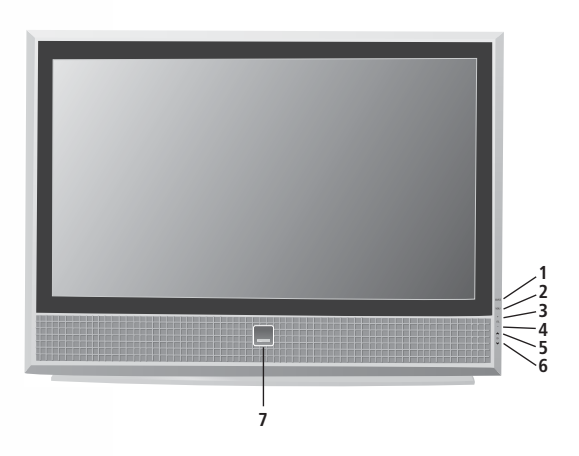

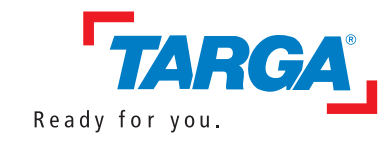

# **Mando a distancia**

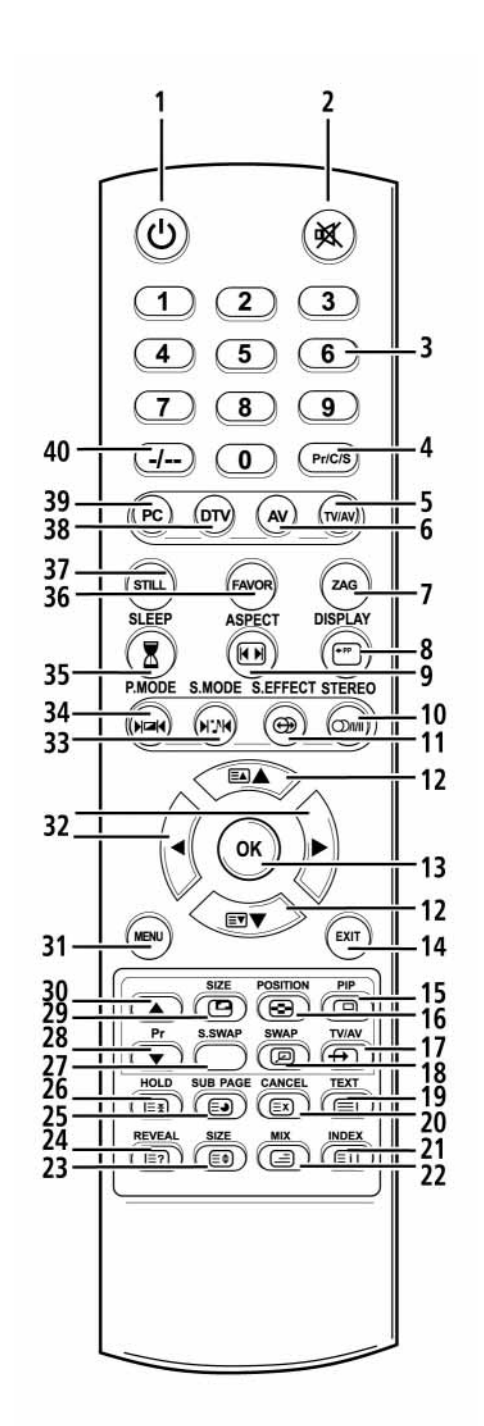

**N° Descripción / Función**

**(según la selección de contenidos, las funciones asignadas a los botones cambian)**

Muchas gracias por haber tomado la decisión de comprar un producto de TARGA. Le rogamos que antes de la puesta en marcha de su producto TARGA lea poniendo suma atención la documentación adjunta o bien las ayudas online. Si alguna vez se presenta un problema, que no puede solucionarse de este modo, entonces le rogamos se dirija a nuestra , hotline'.

- **1. Encendido/Espera**
- **2. Silencio**
- **3. Botones numéricos**
- **4. Selección de canales**
- **(sólo para control a través de menú)**
- **5. Menú de selección de señales de entrada**
- **6. Fuente de señal AV**
- **7. Ver último canal**
- **8. Mostrar información sobre el programa**
- **9. Seleccionar tamaño de imagen**
- **10. Ajustes de audio**
- **11. Activar/desactivar SRS**
- **12. Canal siguiente/anterior / Navegación en menús**
- **13. Botón de confirmación / Abrir menú**
- **14. Salir de los menús**
- **15. Imagen PIP (imagen en imagen)**
- **16. Posición de imagen PIP dentro de la imagen principal**
- **17. Fuente de señal para la imagen PIP**
- **18. Intercambiar imagen principal e imagen PIP**
- **19. Teletexto activado/desactivado**
- **20. Cancelar la función actual**
- **21. Mostrar página de Índice**
- **22. Fondo de texto transparente**
- **23. Ampliar página**
- **24. Mostrar texto oculto**
- **25. Mostrar subpágina**
- **26. Detener avance automático de página**
- **27. Intercambiar sonido entre imagen PIP e imagen principal**
- **28. Canal anterior (sólo imagen PIP)**
- **29. Tamaño de imagen PIP dentro de la imagen principal**
- **30. Canal siguiente (sólo imagen PIP)**
- **31. Abrir/cerrar menús**
- **32. Volumen sonoro alto/bajo (botones de dirección izquierda/derecha) / Selección de menú**
- **33. Mostrar ajustes de audio**
- **34. Mostrar ajustes de imagen**
- **35. Programar temporizador para dormir**
- **36. Mostrar canales favoritos**
- **37. Congelar imagen**
- **38. Fuente de señal por componentes**
- **39. Fuente de señal PC**
- **40. Entrada de un/múltiples dígito(s)**

Supuesto el caso de que sea imposible una solución por teléfono, nuestra , hotline' dispone de un "Servicio de recogida y retorno" para tramitar la garantía. Una vez recibido el aparato, se eliminan las faltas de fabricación o de material existentes y se le devuelve a Vd. el aparato gratuitamente.

# *Importantes instrucciones acerca de la garantía*

#### Muy estimado cliente:

Las informaciones actuales y respuestas a las preguntas que se hacen más freuentemente puede obtenerlas en Internet bajo:

www.targa-online.com

#### Esta garantía es válida en España.

Las pantallas Targa LCD y TFT cumplen la norma ISO 13406-2, categoría II. Las prestaciones de garantía legales frente al vendedor existen además de esta garantía y no son restringidas por ésta.

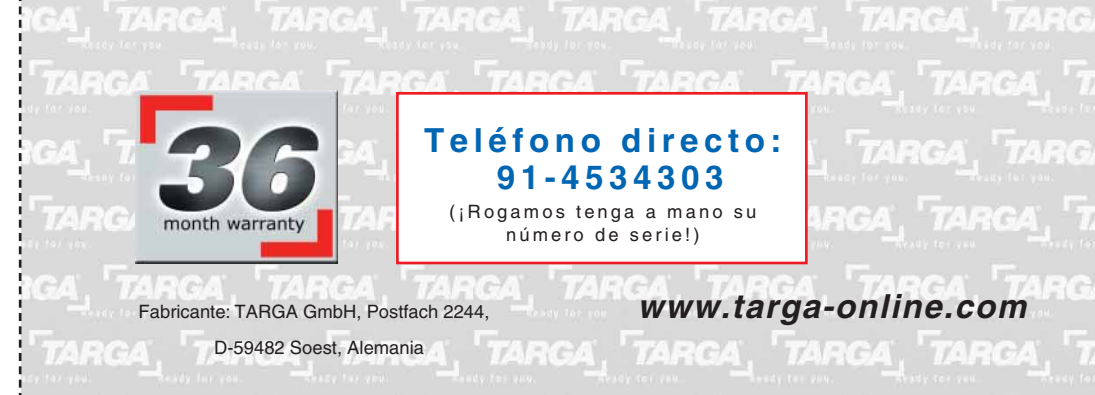

**36 meses de garantía a partir de la fecha de compra**

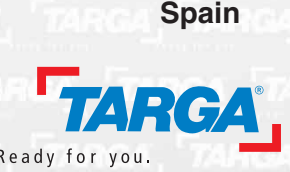

# Índice

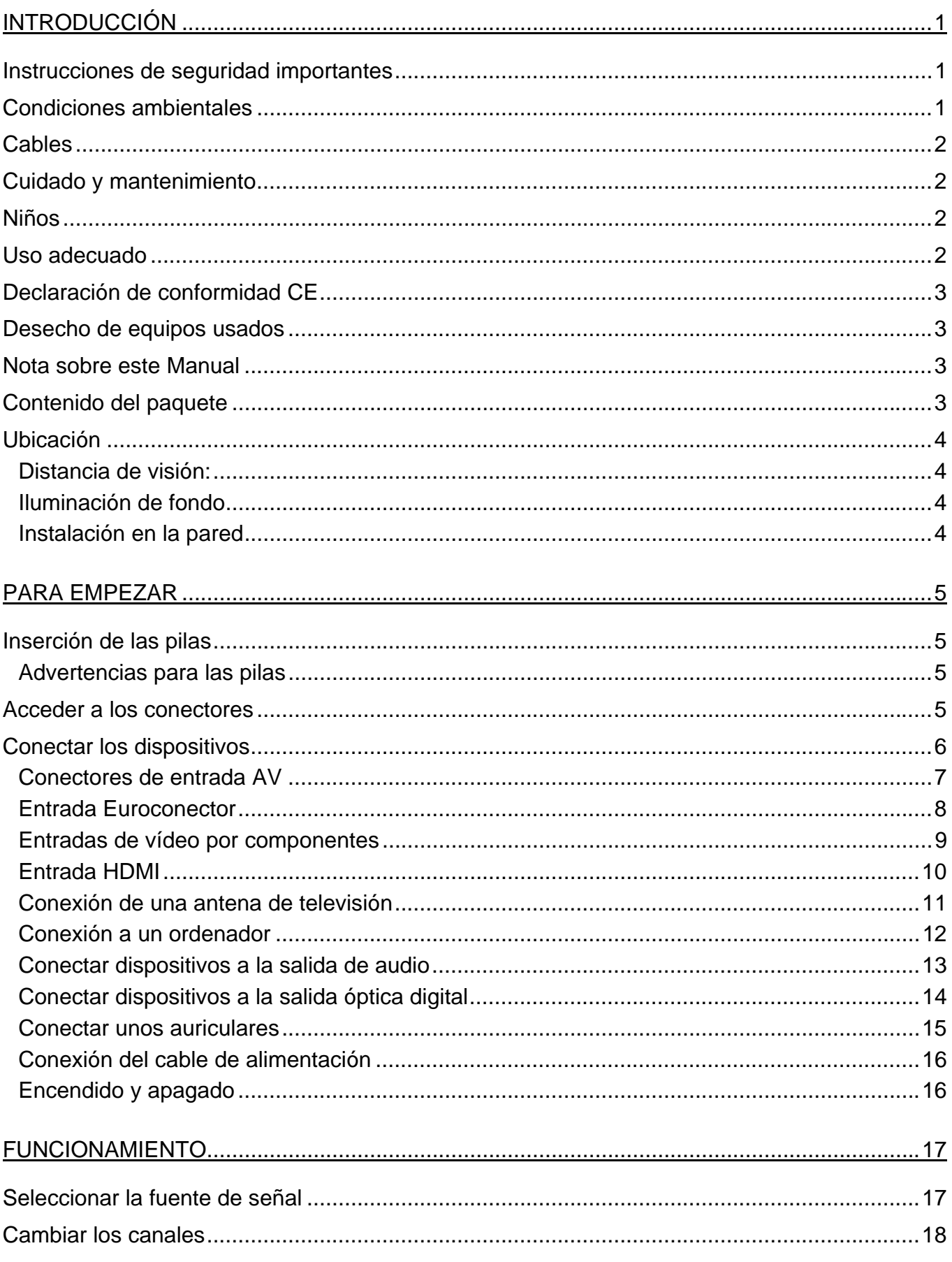

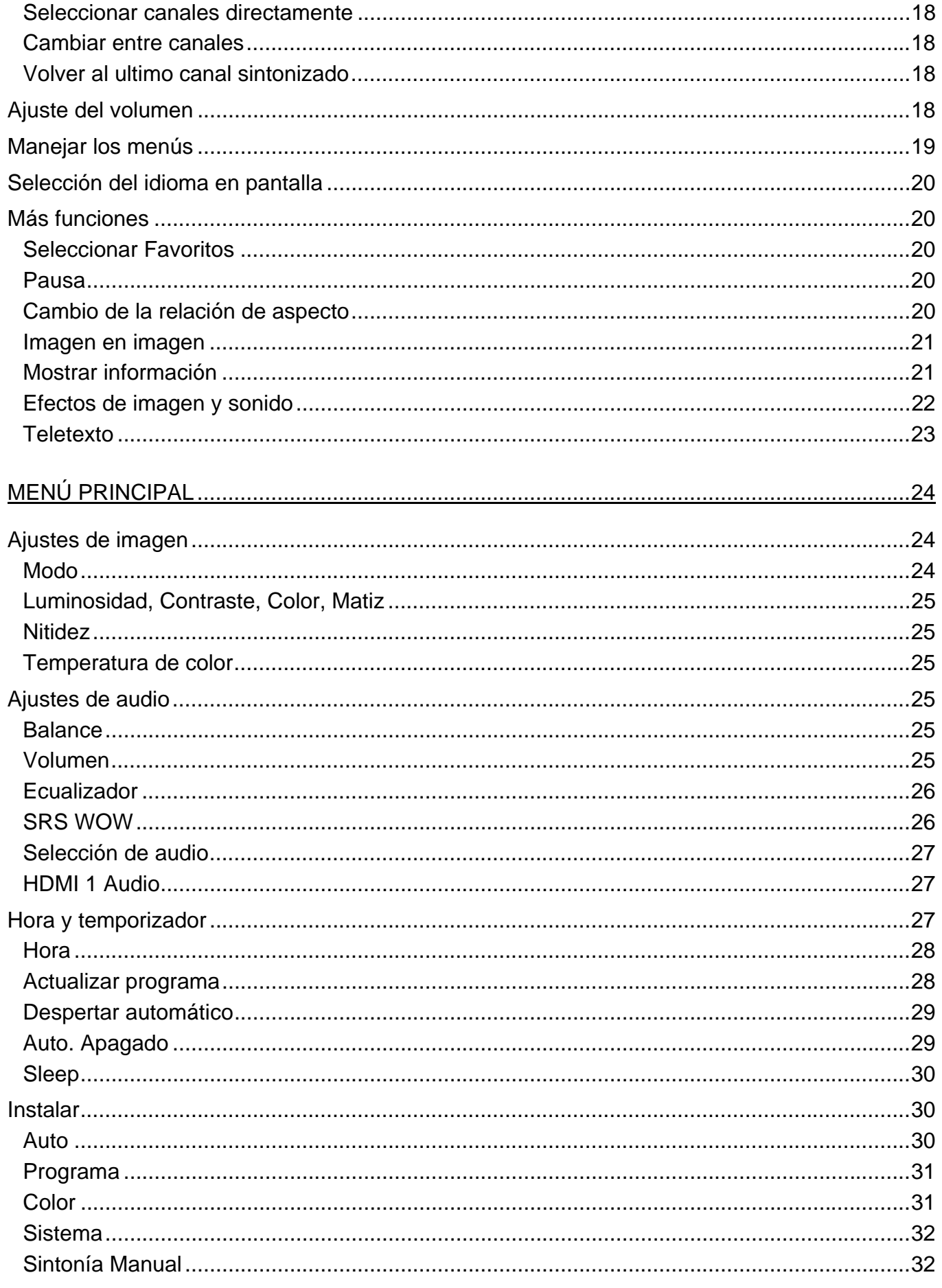

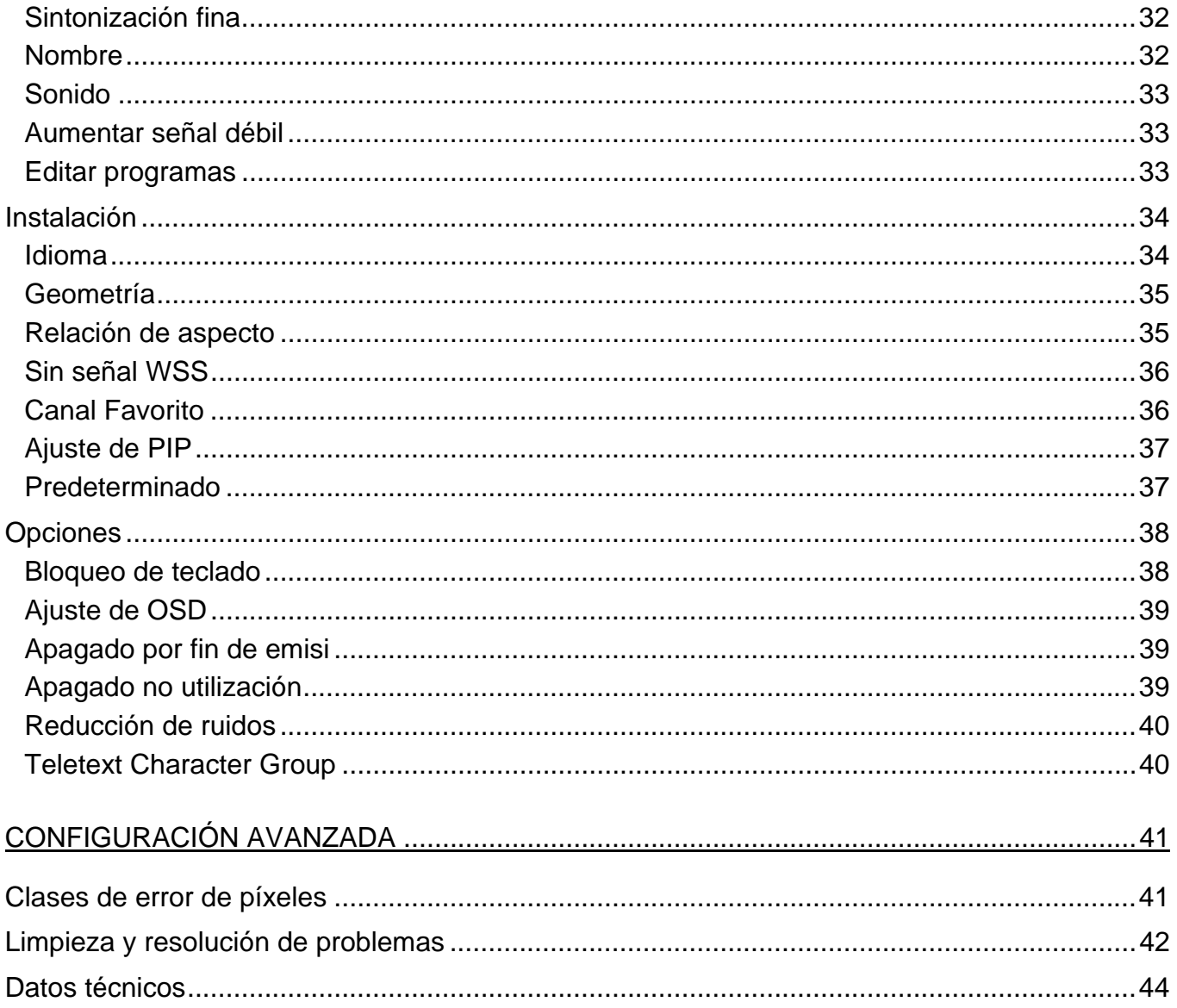

# **Introducción**

#### **Instrucciones de seguridad importantes**

Antes de usar este dispositivo por primera vez, lea detenidamente las instrucciones correspondientes en este manual y siga todas las advertencias, incluso si está acostumbrado a manejar aparatos electrónicos. Conserve este manual en un lugar seguro para cualquier referencia futura. Si vende o traspasa el aparato, asegúrese de entregar también el presente manual. En caso de tormenta o de rayo, desconecte el dispositivo de la red eléctrica.

ADVERTENCIA: Separación del equipo de la red eléctrica: El equipo sigue consumiendo energía en modo de espera. Para desconectar completamente el equipo de la red eléctrica, desconecte el cable de alimentación de la toma eléctrica. Por esta misma razón, se recomienda instalar el dispositivo en un lugar con fácil acceso a la toma eléctrica para poder desconectar rápidamente el cable de alimentación en caso de emergencia. Para evitar cualquier riesgo de incendio, desconecte el dispositivo si no lo utiliza durante un periodo prolongado (p. ej. durante las vacaciones).

#### **Condiciones ambientales**

Coloque el dispositivo en una superficie estable y no coloque objetos pesados sobre él. Este equipo no ha sido diseñado para entornos con altas temperaturas o humedad (p.ej. cuartos de baño) y debe mantenerse libre de polvo. Temperatura y humedad de funcionamiento: 5 °C a 35 °C, 85 % de humedad relativa máx.

Siempre asegúrese de lo siguiente:

- Que exista una libre circulación de aire (no coloque el dispositivo en una estantería, encima de una alfombra gruesa, en una cama o en otro lugar donde sus ranuras de ventilación queden obstruidas) y deje por lo menos 10 cm de distancia a cada lado.
- No exponga el dispositivo a fuentes de calor (p. ej. radiadores).
- No deje que la luz solar o una luz artificial intensa incidan sobre el equipo.
- Evite el contacto con spray y agua así como líquidos abrasivos. No utilice el dispositivo cerca del agua. No lo sumerja ni coloque recipientes con líquidos (jarrones, vasos, bebidas, etc.) encima o al lado del dispositivo.
- No coloque el dispositivo en campos magnéticos (p. ej. altavoces).
- No coloque fuentes incandescentes (p. ej. velas) encima o al lado del dispositivo.
- No inserte objetos extraños en el equipo.
- No exponga el dispositivo a cambios de temperatura bruscos dado que ello puede provocar condensación y cortocircuitos.
- Evite exponer el equipo a golpes o vibraciones.

# **Cables**

Sujete los cables siempre en el conector y nunca en el cable, sobre todo al desconectarlos. No toque el cable de alimentación con las manos mojadas, dado que podría causar un cortocircuito o exponerse a sacudidas eléctricas. No coloque el dispositivo, objetos pesados o muebles encima del cable y procure que el cable no sea doblado (sobre todo en el enchufe) o pisado. No haga nudos con el cable y no lo ate junto con otros cables. Instale los cables de forma que nadie pueda tropezar o que obstruyan el camino. Un cable de alimentación dañado puede producir incendios o sacudidas eléctricas. Inspeccione el cable de alimentación regularmente. No utilice adaptadores o cables de extensión que no cumplan las normas de seguridad vigentes de su país. No modifique ninguna instalación eléctrica o cable de alimentación por su cuenta.

# **Cuidado y mantenimiento**

Una reparación o un mantenimiento serán necesarios cuando el equipo se haya dañado de cualquier forma, como defectos en el enchufe o cable de alimentación, líquidos u objetos que hayan entrado en la unidad, si el aparato ha sido expuesto a la lluvia o humedad, si no funciona normalmente o si se ha caído. Si observa humo, ruidos u olores extraños, apague el equipo inmediatamente y desenchufe el cable de alimentación. En este caso, deje de utilizar el equipo y déjelo comprobar por un técnico autorizado. Contacte con personal técnico cualificado cuando necesite mantenimiento. No abra nunca la carcasa del dispositivo. En caso de abertura de la carcasa corre el riesgo de sufrir una descarga eléctrica. Limpie el equipo únicamente con un paño seco y suave. No emplee líquidos abrasivos. No intente abrir la carcasa del dispositivo. De lo contrario, perderá la garantía.

# **Niños**

Los equipos eléctricos no son para los niños. No deje que los niños jueguen con dispositivos eléctricos si no están bajo supervisión. Los niños no siempre son conscientes de posibles peligros. Peligro de asfixia con las piezas pequeñas. Mantenga el embalaje fuera del alcance de los niños. Hay peligro de asfixia.

# **Uso adecuado**

Este equipo es un dispositivo electrónico del grupo de la electrónica de consumo. Sólo está destinado al uso privado y no es para uso industrial o comercial. Por defecto, este producto no ha sido diseñado con fines médicos, de salvamento, rescate o soporte vital. Puede utilizarlo para aplicaciones domésticas, de oficina o para las pymes (según las normativas EN 61000-6- 1 / EN 61000-6-3). Éstas incluyen juegos y soluciones de comunicación y oficina, entre otras. Además, el dispositivo no debe ser empleado al exterior ni en climas tropicales. Sólo debe emplear cables y equipos periféricos que cumplan la normativa en cuanto a seguridad y compatibilidad electromagnética y que garanticen un blindaje suficiente. Este dispositivo cumple con todo lo relacionado en cuanto a la conformidad CE incluyendo la normativa y los estándares pertinentes. Cualquier modificación en el equipo no recomendada por el fabricante puede invalidar el cumplimiento de estas directivas.

Emplee sólo complementos y accesorios recomendados por el fabricante. Si no emplea este dispositivo en la República Federal de Alemania, observe la legislación y las directivas del país en que lo emplea.

# **Declaración de conformidad CE**

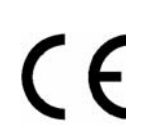

Este equipo ha sido comprobado según los requisitos básicos y otros requisitos relevantes de la Directiva CEM 2004/108/EEC.

#### **Desecho de equipos usados**

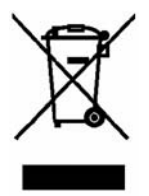

Si este producto viene etiquetado con un cubo de basura tachado, está sujeto a la Directiva Europea 2002/96/EC. Todos los aparatos eléctricos y electrónicos usados se deben depositar en centros habilitados, y no se deben verter en ningún caso con los residuos domésticos. Al desechar el producto debidamente se evitan la contaminación así como riesgos para el medio ambiente y la salud. Para más

información sobre el desecho y reciclaje, póngase en contacto con las autoridades pertinentes, los centros de recogida o la tienda en donde adquirió el producto.

#### **Nota sobre este Manual**

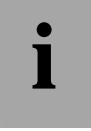

**i algebra** *Este icono denota más información sobre el tema.* 

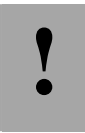

**!** *Este icono denota notas importantes.*

# **Contenido del paquete**

Primero, compruebe que en el contenido del paquete no falte nada.

- 1. Targa Visionary LT 3230
- 2. Cable de alimentación
- 3. Mando a distancia
- 4. 2 pilas del tipo AAA, 1,5 V
- 5. Cable de antena
- 6. Manual del usuario con información posventa

# **Ubicación**

# *Distancia de visión:*

Mantenga una distancia adecuada de la pantalla cuando vea la televisión. Recuerde la regla siguiente:

Distancia óptima del televisor = diagonal de pantalla x 4

La distancia de visión óptima para una pantalla con una diagonal de 80 cm llega a ser 3,20 m. Si la distancia es mayor o menor, puede sufrir una fatiga de los ojos, que puede originar lesiones permanentes.

# *Iluminación de fondo*

Al ver la televisión por la noche, el televisor no debería ser la única fuente de luz en la habitación. Una gran diferencia de brillo entre la pantalla y el entorno provoca la continua adaptación claro/oscuro de los ojos, que puede originar una fatiga de la vista y dolor de cabeza.

# *Instalación en la pared*

También puede instalar el LT 3230 en la pared. Para ello, utilice un kit de montaje para pared VESA compatible.

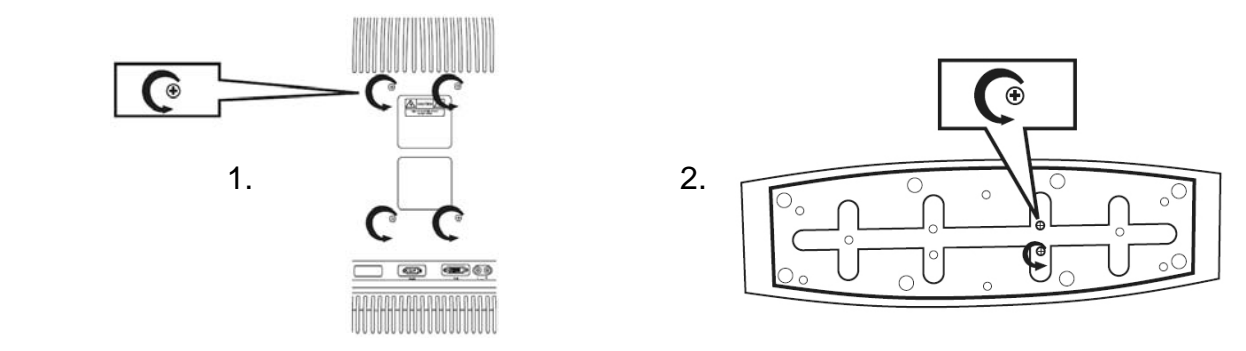

- 1. Retire los cuatro tornillos de la parte trasera del producto.
- 2. Retire los tornillos de la parte inferior del equipo y desmonte la base.
- 3. Instale el kit de montaje VESA en la parte posterior del producto. Lea también las instrucciones de instalación de su kit de montaje en pared.

Guarde los tornillos y la base en un lugar seguro para poder volver a instalar la base en caso de que más adelante desee coloar el producto en una mesa.

# **Para empezar**

#### **Inserción de las pilas**

Inserte las pilas incluidas (tamaño AAA) en el mando a distancia. Asegúrese de insertar las pilas respetando la polaridad. La polaridad viene indicada con los iconos + y – en las pilas y en el interior del compartimento de pilas del mando a distancia.

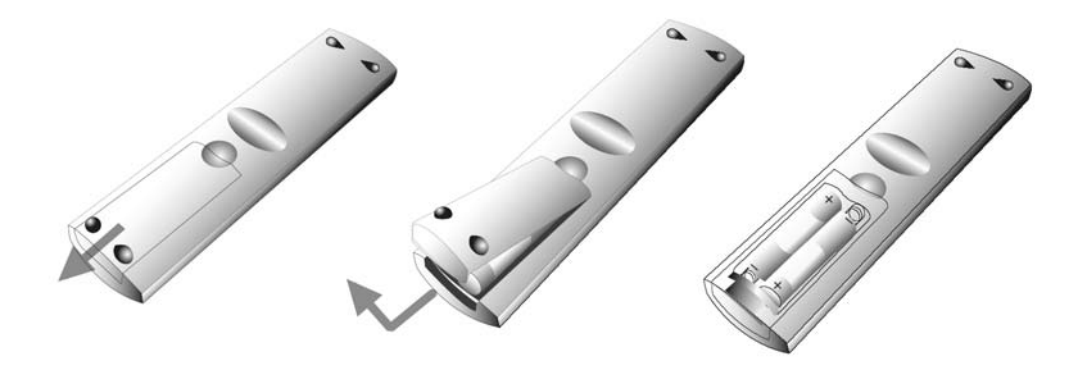

#### *Advertencias para las pilas*

No intente recargar las pilas, no las cortocircuite y no las arroje al fuego. No instale diferentes tipos de pilas (cargadas y descargadas, de carbono y alcalinas, etc.) a la vez. Retire las pilas cuando no vaya a utilizar el equipo durante un tiempo prolongado. El empleo de modelos no compatibles puede causar explosión y muerte.

Proteja el medio ambiente. No vierta las pilas usadas a la basura doméstica. Debe depositarlas en un centro de recogida especial.

#### **Acceder a los conectores**

Las entradas y salidas para conectar equipos externos se encuentran detrás de una tapa ubicada en el panel posterior del equipo. Presione la lengüeta de la parte superior de la tapa hacia abajo y retire la tapa (véase la figura siguiente).

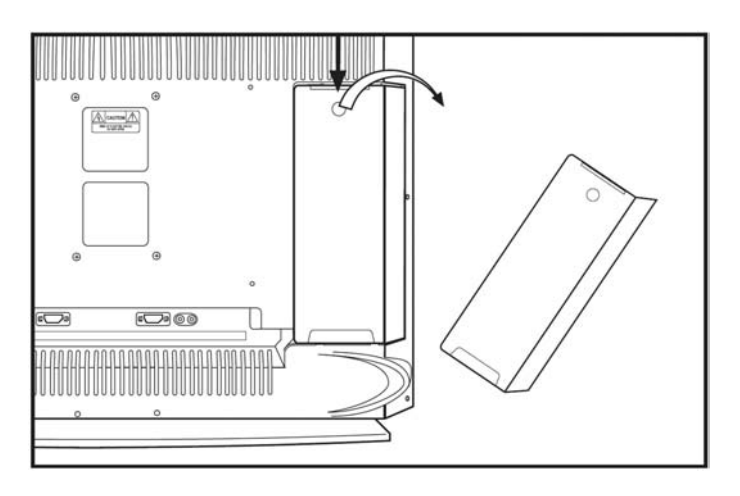

# **Conectar los dispositivos**

El LT 3230 ofrece varias posibilidades de conexión. Ello habilita el equipo para toda una serie de entornos de instalación. Además, puede utilizar varios tipos de conexión en paralelo y seleccionar el dispositivo fuente de señal deseado (véase página 21). Los diferentes tipos de conexión se detallan en las páginas siguientes.

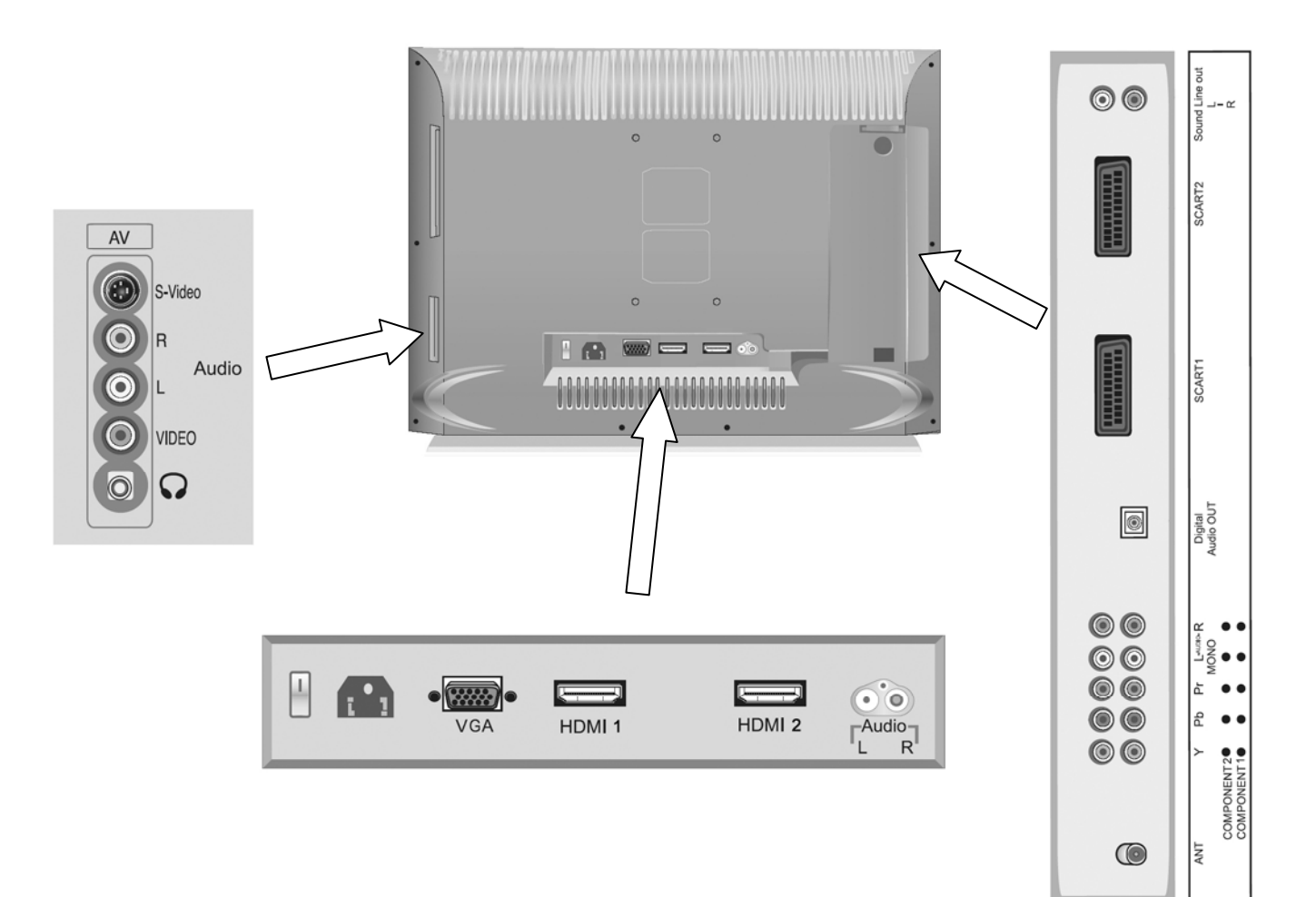

#### *Conectores de entrada AV*

Las entradas analógicas de vídeo compuestas (15) y S-Video (17) ubicadas en el lateral derecho del televisor permiten conectar dispositivos reproductores tales como cámaras, consolas de juego o grabadoras de vídeo. Las entradas de audio (16) (L y R) sirven para recibir el sonido procedente de dichos equipos.

Si utiliza la conexión S-Video, las señales de crominancia y luminancia se transmiten por conductores separados. Ello mejora la calidad de reproducción (en comparación con la conexión de vídeo compuesta).

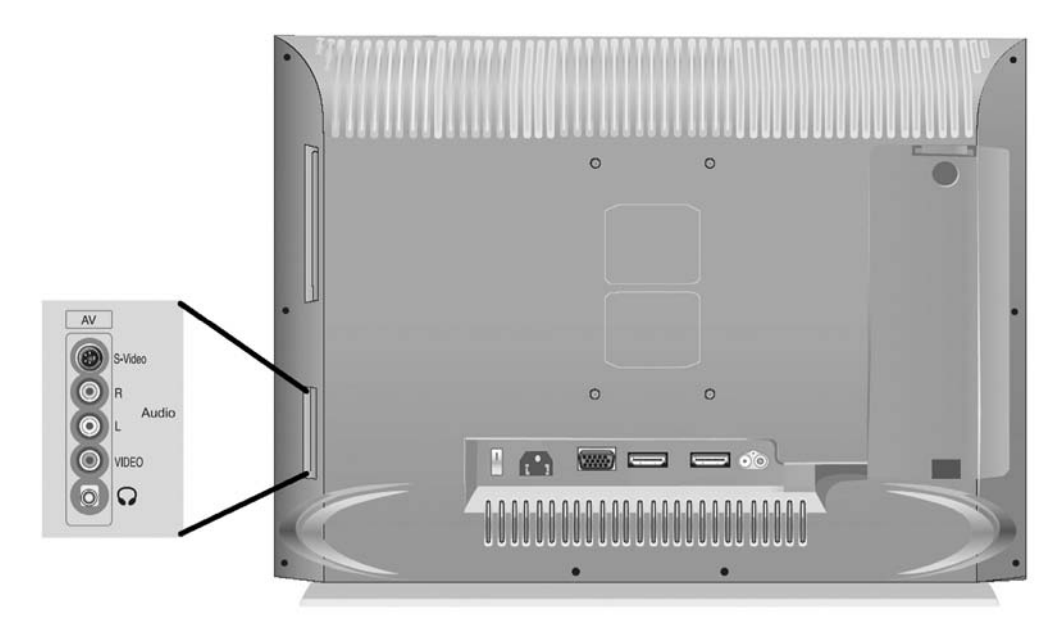

1. Conecte un cable AV estéreo (no incluido en el paquete) a las entradas roja, blanca y amarilla de su LT 3230 y a las salidas correspondientes del dispositivo externo deseado.

o

- 1. Conecte un cable S-Video (no incluido en el paquete) a la entrada S-Video (17) de su LT 3230 y a la salida correspondiente del dispositivo externo deseado.
- 2. Conecte un cable de audio (no incluido en el paquete) a la entrada de audio (16) (L y R) de su LT 3230 y a las salidas de audio correspondientes del dispositivo externo deseado.

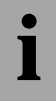

**i algo i algo Si el dispositivo externo solamente posee una salida de audio monoaural, conecte la <br>Proportivada de audio del canal izquierdo (blanca)** *entrada de audio del canal izquierdo (blanca).*

### *Entrada Euroconector*

El estándar industrial Euroconector ha sido diseñado para transmitir señales analógicas (RGB, S-Video, vídeo compuesto y sonido estéreo).

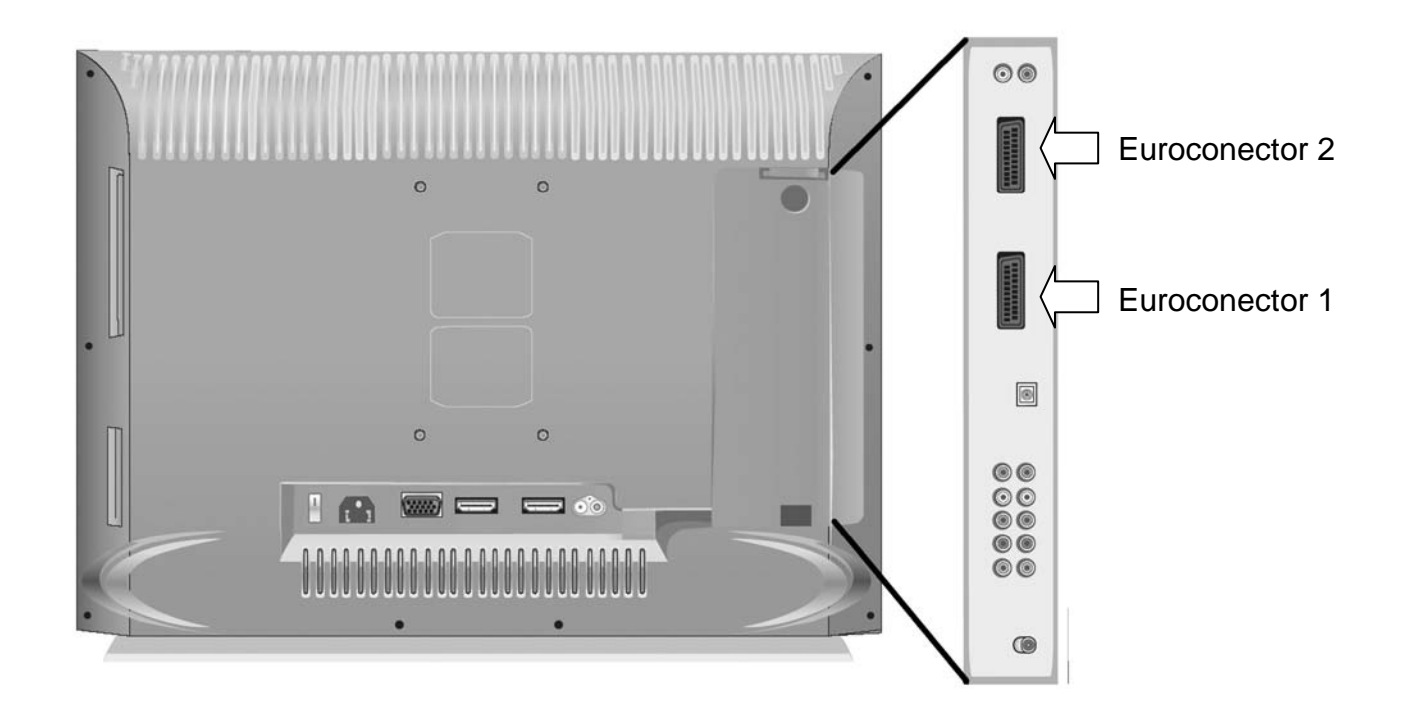

- 1. Conecte un cable Euroconector (no incluido en el paquete) a la primera entrada Euroconector (3) de su televisor y a la salida Euroconector del dispositivo externo deseado.
- 

**i a** *Si el dispositivo externo emite señales RGB, S-Video y de vídeo compuesto, conecte el cable a la primera entrada Euroconector. Si el dispositivo externo emite señales S-Video y de vídeo compuesto solamente conecte e cable a la primera entrada Euroconector. Si el dispositivo externo emite señales S-Video y de vídeo compuesto solamente, conecte el cable a la segunda entrada Euroconector.*

**i** *Puede utilizar las dos entradas Euroconector a la vez si desea conectar dos dispositivos externos.*

#### *Entradas de vídeo por componentes*

La entrada de vídeo por componentes es una conexión de transmisión analógica que permite recibir la imagen procedente de equipos de alta gama con una calidad excelente. Por un conductor se transmite la información de brillo mientras que los otros dos conductores se encargan de transmitir las señales del color. Si va a utilizar este tipo de conexión, debe transmitir el sonido por un cable separado. Para ello, emplee las entradas de audio (5) (L y R) que pertenecen a las entradas por componentes en cuestión.

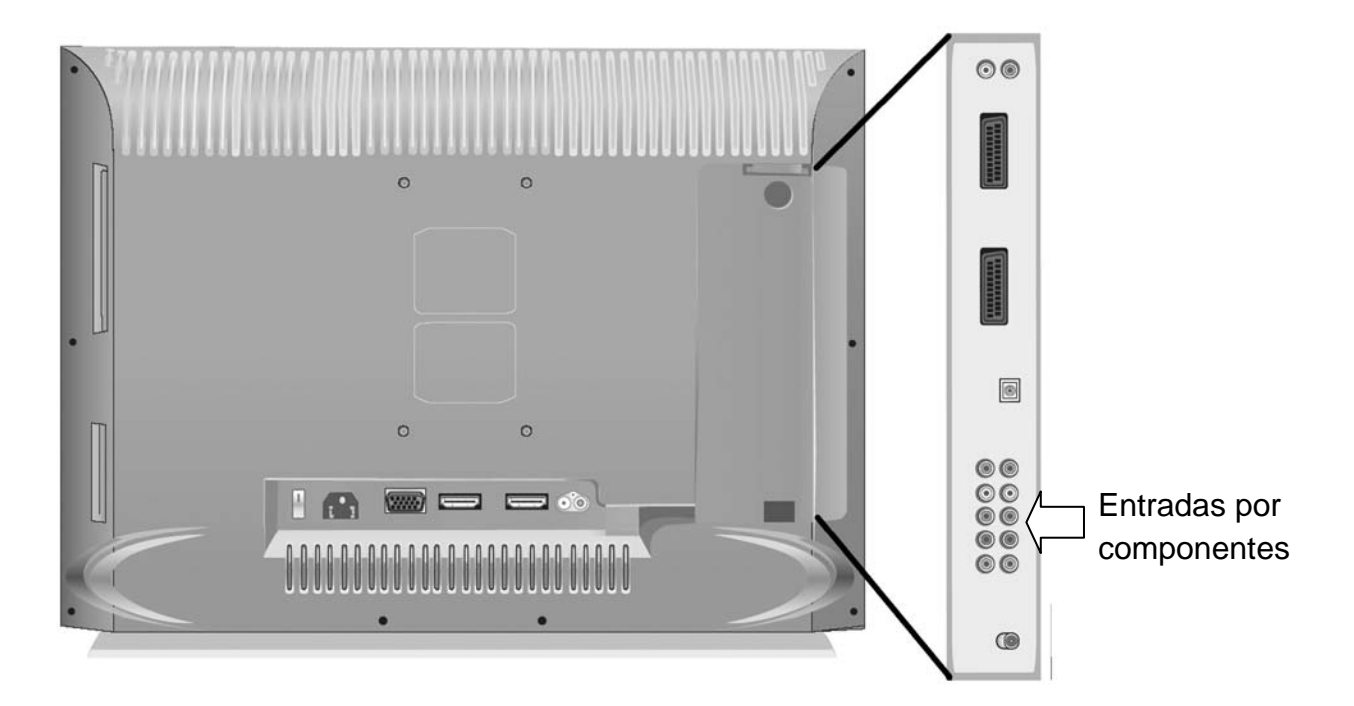

- 1. Conecte un cable de vídeo por componentes (no incluido en el paquete) a las entradas Y, Pb y Pr de la primera o segunda entrada por componentes (6) de su LT 3230 de forma que coincidan los colores (verde, azul y rojo).
- 2. A continuación, conecte el otro extremo del cable de vídeo por componentes a las salidas correspondientes de su equipo externo, también respetando los colores.
- 3. Conecte un cable de audio (no incluido en el paquete) a la entrada de audio (5) (L y R) de la entrada por componentes en cuestión de su LT 3230 y a las salidas de audio correspondientes del dispositivo externo deseado.

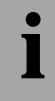

**i** *Si el dispositivo externo solamente posee una salida de audio monoaural, conecte la entrada de audio del canal izquierdo (blanca).*

# *Entrada HDMI*

HDMI (High Definition Multimedia Interface) es un interfaz para la transmisión digital de imagen y sonido. Además, este interfaz transmite el sonido multicanal para sistemas de sonido 5.1 que han sido conectados a la salida óptica (4). Gracias a la transmisión digital libre de pérdidas, el interfaz HDMI ofrece la mejor calidad de imagen posible. Con este interfaz puede emplear bien un cable HDMI o bien un adaptador de DVI a HDMI en combinación con un cable de audio.

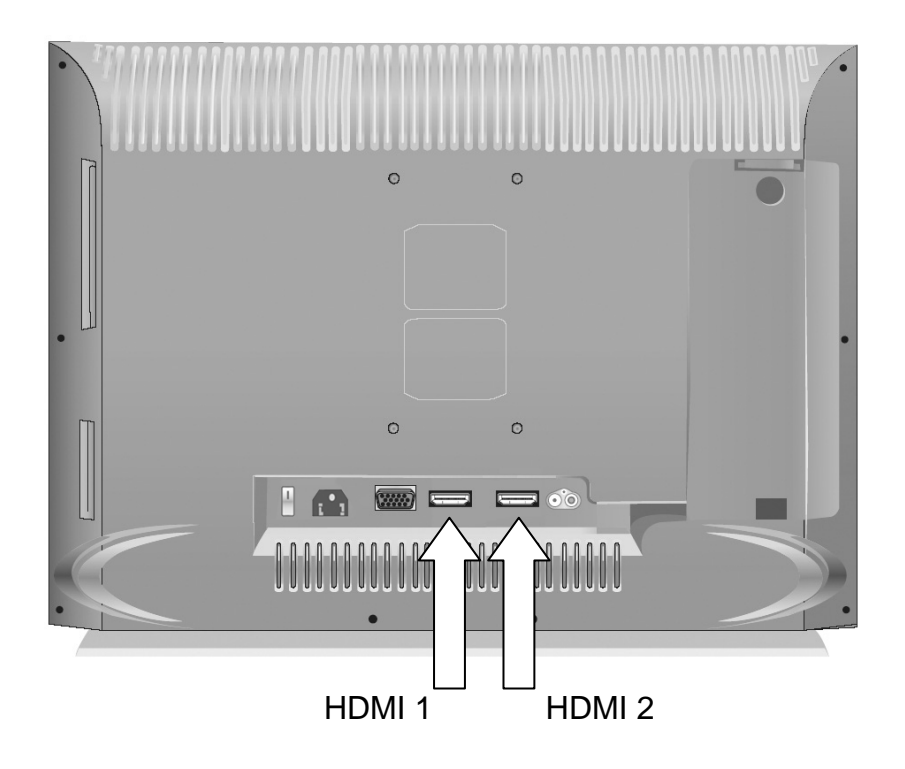

1. Conecte un cable HDMI (no incluido en el paquete) a la primera entrada HDMI (10) o a la segunda entrada HDMI (9) de su LT 3230 y a la salida correspondientes del dispositivo externo deseado.

o

- 1. Conecte un cable HDMI/DVI (no incluido en el paquete) a la primera entrada HDMI/DVI (10) de su LT 3230 y a la salida correspondiente del dispositivo externo deseado.
- 2. Conecte un cable de audio (no incluido en el paquete) a la entrada de audio (8) (L y R) al lado de las entradas HDMI de su LT 3230 y a las salidas de audio correspondientes del dispositivo externo deseado.
- 3. Tenga en cuenta que debe ajustar la opción "Selección de audio" en *PC* (véase página 27 - Audio HDMI).

#### *Conexión de una antena de televisión*

Puede conectar el LT 3230 a una antena exterior o interior o a la toma de la red de televisión por cable. Para ello, utilice la entrada de RF etiquetada *ANT* (7) que se encuentra en el panel posterior de la unidad.

**!** 

*Asegúrese de que la antena exterior ha sido instalada por un profesional y que el mástil ha sido conectado a tierra. Si el mástil de la antena exterior no ha sido conectado a tierra, es posible que se induzcan picos de tensión o electricidad estática que pueden llegar a dañar el equipo.* 

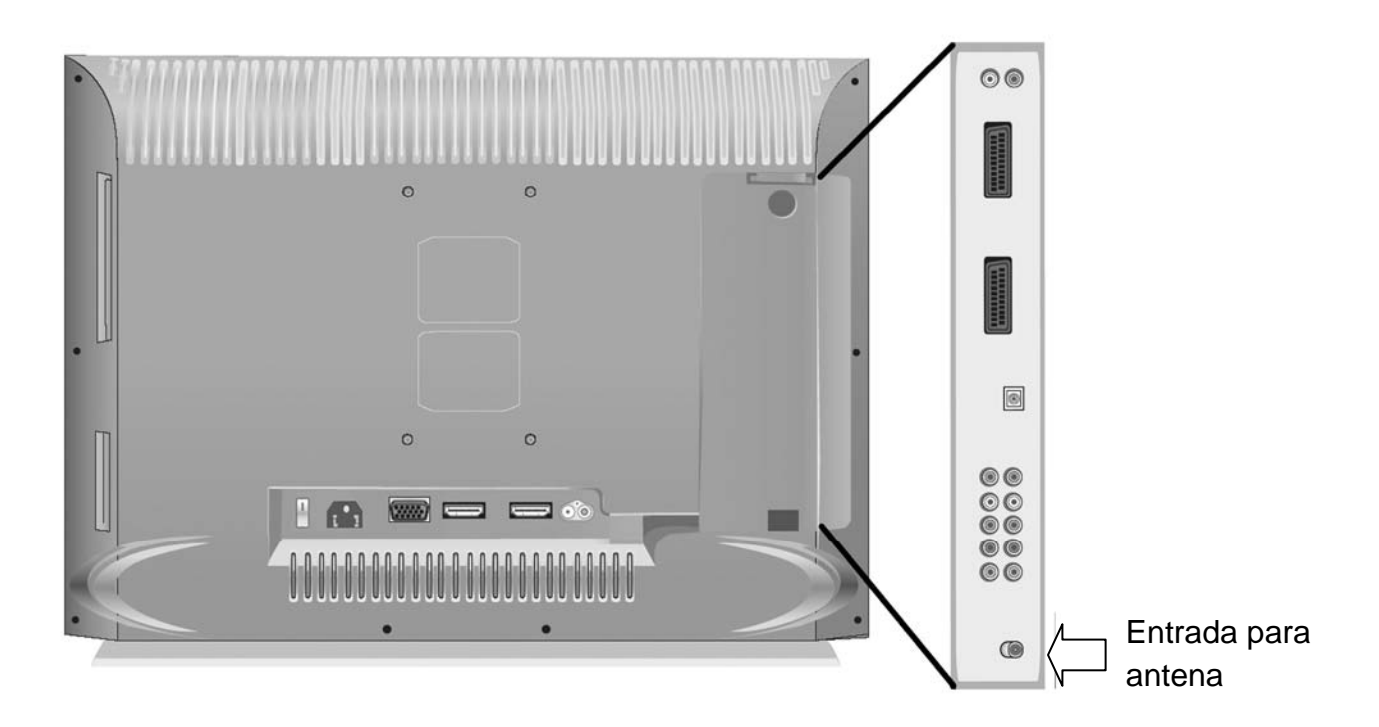

- 1. Enchufe el cable de antena suministrado a la entrada *ANT* (7).
- 2. Conecte el otro extremo del cable de antena a la salida RF de su receptor o a la toma de la antena exterior o de televisión por cable ubicada en la pared.

**i** *Lea a partir de la página 30 para averiguar cómo programar los canales.* 

#### *Conexión a un ordenador*

También puede emplear su televisor como monitor para el PC. Los cables pueden conectarse al mismo tiempo que lo utiliza como televisor. Conecte el PC a través de un cable D-Sub de 15 patillas o a través de un cable DVI/HDMI.

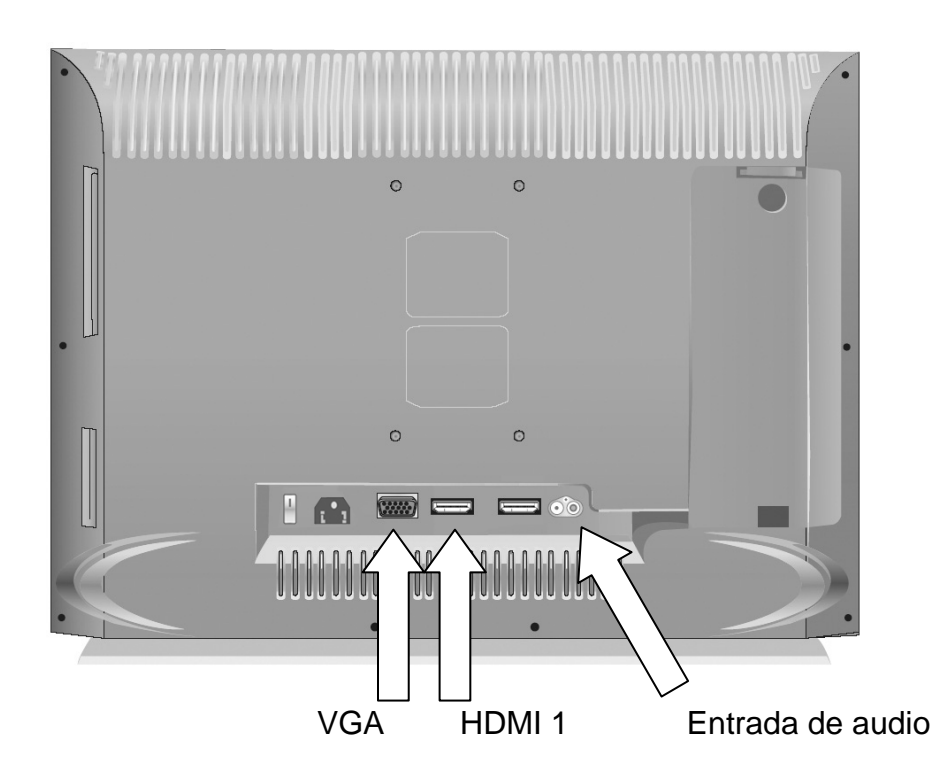

- 1. Conecte un cable D-Sub VGA (no incluido en el paquete) o un cable adaptador DVI a HDMI (no incluido en el paquete) a la salida de la tarjeta gráfica de su ordenador.
- 2. Conecte el otro extremo del cable al enchufe correspondiente (VGA (11) o HDMI1 (10)) de su televisor.
- 3. Conecte un cable de audio (no incluido en el paquete) a las entradas de audio (8) de su televisor y a la salida de audio de la tarjeta de sonido de su ordenador. Asegúrese de que los colores coincidan tal como vienen en los conectores del cable y en los enchufes. Generalmente, la salida de la tarjeta de sonido presenta un enchufe de tipo clavija. En este caso tendrá que emplear un adaptador (clavija o cable) para poder establecer esta conexión.
- 4. Ajuste la Selección de audio en *PC* (véase página 27 Audio HDMI).

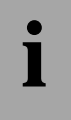

**i algebra i** *Si el televisor no recibe ninguna señal, primero tendrá que configurar la salida gráfica de su***<br>PC. Para más información sobre cómo configurar el PC, lea la Guía de Usuario de su PC.<br>La resolución óptima para** *PC. Para más información sobre cómo configurar el PC, lea la Guía de Usuario de su PC. La resolución óptima para este televisor es de 1366 x 768 píxeles.*

*Conectar dispositivos a la salida de audio* 

La salida de audio permite transmitir el sonido del televisor a equipos externos. Utilice esta conexión para enchufar un sistema de cine en casa o un amplificador de AV o estéreo.

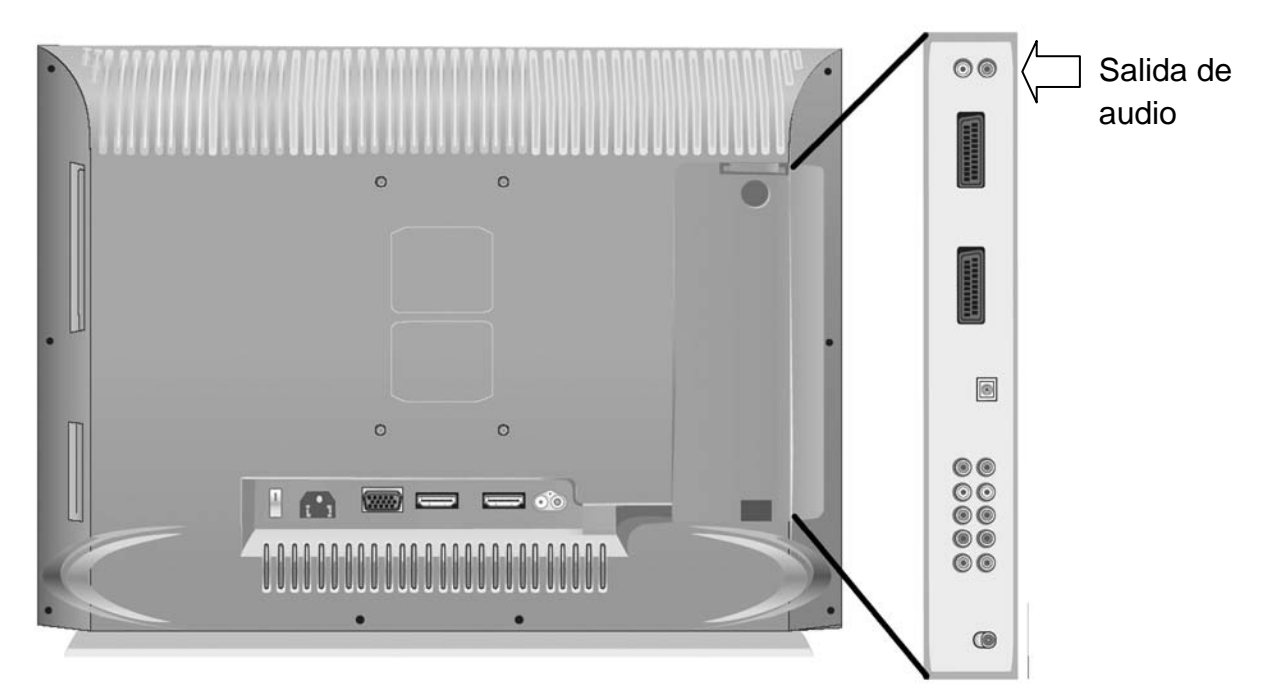

- 1. Conecte un cable de audio estéreo (no incluido en el paquete) a la salida de audio (1) de su televisor.
- 2. Conecte el otro extremo del cable a las entradas correspondientes de su equipo externo (por ejemplo, un sistema de cine en casa).

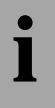

**i a** *Cuando emplee este tipo de conexión de audio, puede ajustar un volumen sonoro bajo para*<br>los altavoces incorporados y ajustar el volumen de audio directamente desde el equipo<br>externo *los altavoces incorporados y ajustar el volumen de audio directamente desde el equipo externo.*

#### *Conectar dispositivos a la salida óptica digital*

La conexión óptica sirve para transmitir señales de audio digitales. Emplee este tipo de conexión si posee un equipo de sonido digital, como por ejemplo un sistema de cine en casa. Nótese que el equipo externo debe poseer un conector de entrada compatible.

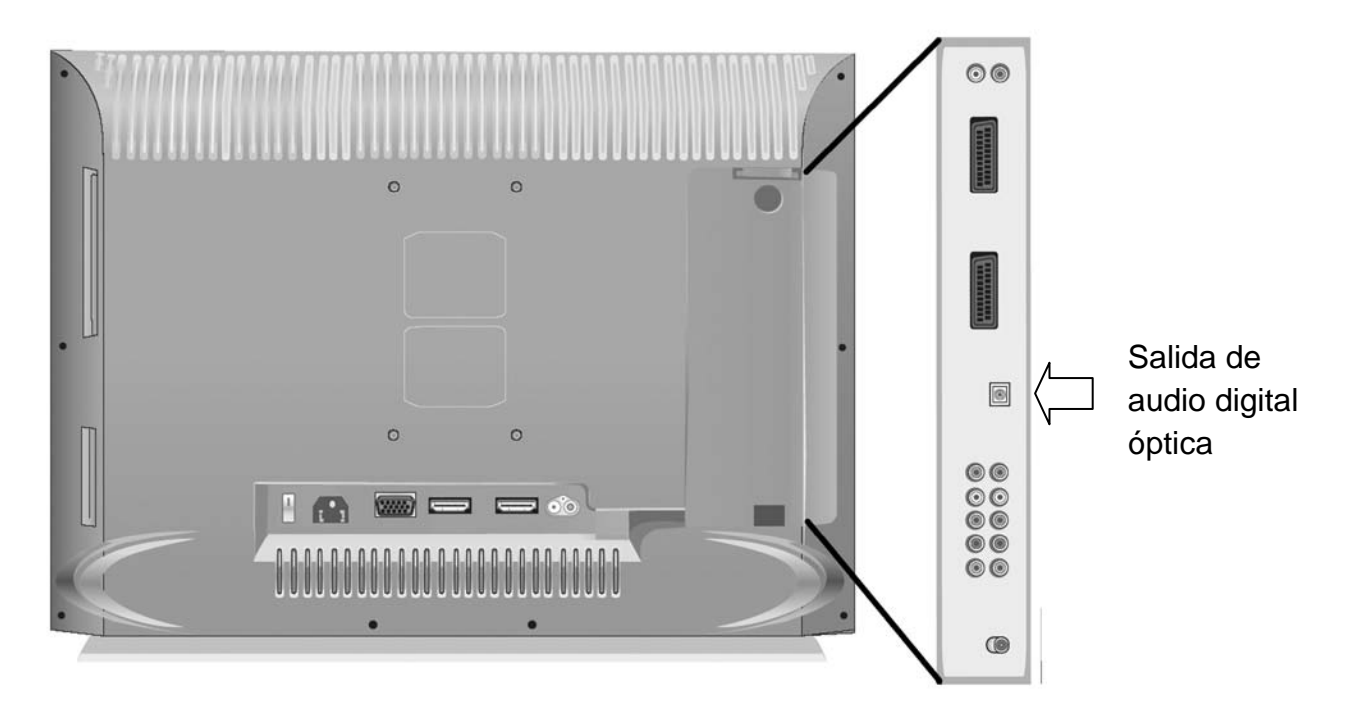

- 1. Conecte un cable de audio digital óptico (no incluido en el paquete) a la salida óptica (4) de su televisor.
- 2. Conecte el otro extremo del cable a la entrada de audio digital óptica de su equipo externo.

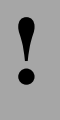

**!** *Los cables de fibra óptica para la transmisión de señales de audio digitales no deben doblarse.*

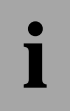

**i a** *Cuando emplee este tipo de conexión de audio digital, puede ajustar un volumen sonoro*<br>bajo para los altavoces incorporados y ajustar el volumen de audio directamente desde el<br>equipo externo *bajo para los altavoces incorporados y ajustar el volumen de audio directamente desde el equipo externo.*

#### *Conectar unos auriculares*

La salida para auriculares sirve para conectar unos auriculares convencionales o inalámbricos. En cuanto inserte la clavija de los auriculares en el enchufe, el sonido transmitido por los altavoces incorporados se corta.

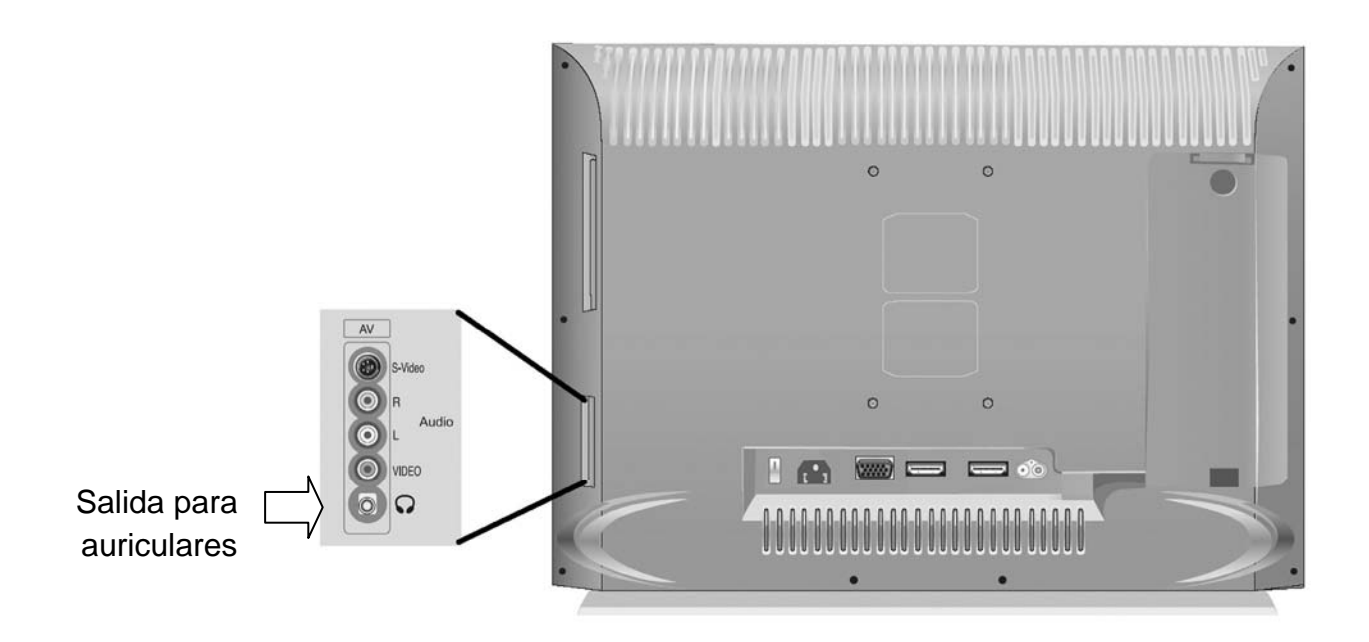

1. Conecte el cable de los auriculares al enchufe de tipo clavija de 3,5 mm (14) de su televisor.

Según el modelo de auriculares es posible que tenga que utilizar un adaptador.

**!** 

*No utilice los auriculares a alto volumen durante mucho tiempo. De lo contrario podría alterar su capacidad auditiva. A pesar de que los auriculares permitan la percepción de ruidos externos, no ajuste el volumen tan alto que no pueda oír lo que sucede a su alrededor.*

*Utilice solamente auriculares con una impedancia entre 30 y 50 Ohmios. El empleo de auriculares con impedancias diferentes puede generar niveles de ruido peligrosos.*

#### *Conexión del cable de alimentación*

Conecte el cable de alimentación suministrado a la entrada de alimentación (12) del televisor y el otro extremo del cable a una toma eléctrica.

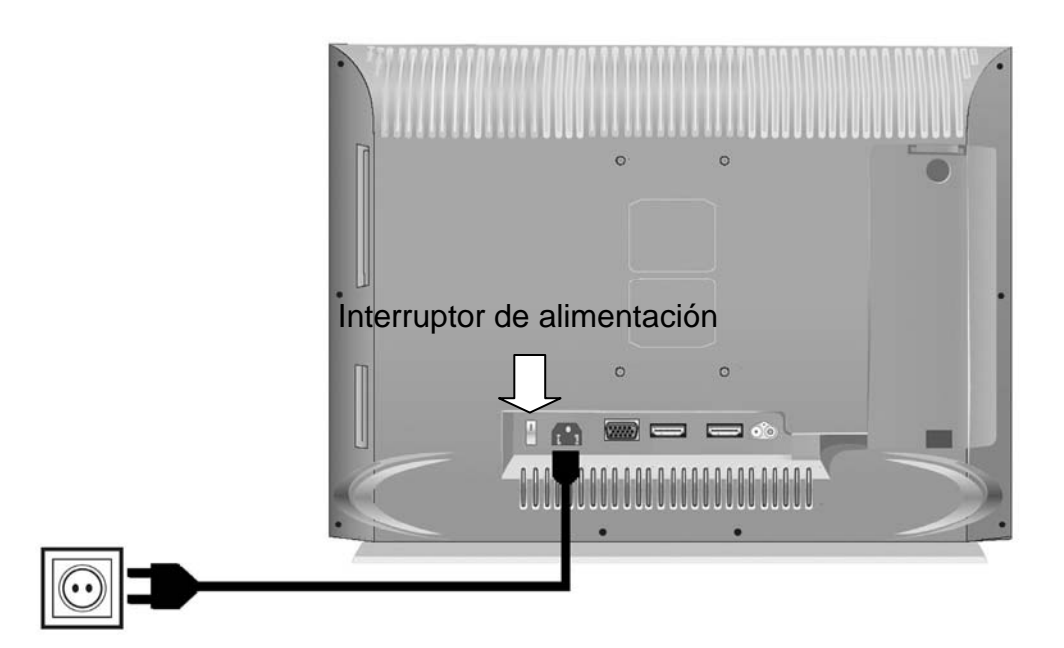

#### *Encendido y apagado*

*Encendido* 

- 1. Coloque el interruptor de alimentación (13) ubicado en el panel posterior en la posición "I". Con ello, el equipo se enciende y puede ser controlado a través del mando a distancia.
- 2. Pulse el botón  $\mathcal{O}(1)$  del mando a distancia o el botón (7) del panel frontal del equipo. El indicador de estado (7) del panel frontal se ilumina de color verde.

#### *Apagado*

- 1. Pulse el botón  $\circledcirc$  (1) del mando a distancia o el botón (7) del panel frontal del equipo. El equipo pasa al modo de Espera y el indicador de estado (7) del panel frontal se ilumina de color naranja.
- 2. Si fuera necesario, para incluso apagar el modo de espera (Standby), coloque el interruptor de alimentación (13) del panel posterior del equipo en la posición "O".

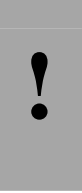

*Recuerde que aunque el interruptor de alimentación esté apagado, el equipo no queda totalmente aislado de la red eléctrica. Para desconectar completamente el equipo de la red eléctrica, desenchufe el cable de alimentación de la toma eléctrica.*

*El equipo todavía consume una pequeña cantidad de energía cuando está en el modo de Espera.*

# **Funcionamiento**

#### **Seleccionar la fuente de señal**

Pulse el botón  $\mathcal{F}(5)$  del mando a distancia para abrir una lista donde puede seleccionar uno de los conectores de entrada de señal. La entrada de señal activa quedará resaltada. Pulse  $\blacksquare$  o  $\blacksquare$  (12) para seleccionar el conector de entrada de señal deseado y pulse  $(13)$ para confirmar.

Opcionalmente puede alternar directamente entre los conectores de entrada siguientes. Para ello, pulse los botones indicados. Con cada pulsación del botón se habilitará la entrada de señal siguiente de la lista.

- Alterna entre los conectores de entrada siguientes:  $P$ C $)$ HDMI 1, HDMI 2 y VGA.
- Alterna entre los conectores de entrada siguientes: Componente 1 y Componente 2.

Alterna entre los conectores de entrada siguientes:

AV Video, S-Video, Pr nn Scart (véase la nota abajo), Scart 1 RGB, Scart 1 S-Video, Scart 2 Video y Scart 2 S-Video.

**i** 

*La Selección de entrada Pr nn Scart (nn representa el último canal sintonizado) mostrará la señal entrante en el primer enchufe Euroconector (3). De esta manera puede conectar un descodificador para ver programas que han sido codificados. Para ello, el descodificador debe conectarse al primer enchufe Euroconector (3) a través de un cable Euroconector (no incluido en el paquete).*

**i abía seleccionado la fuente de señal pulsando el botón (5), puede pulsar los botones<br>
numéricos del**  $\bullet$  **al**  $\bullet$  **(3) para seleccionar la fuente de señal deseada directamente tal<br>
como vienen enumeradas en la lista** numéricos del  $\omega$  al  $\omega$  (3) para seleccionar la fuente de señal deseada directamente tal *como vienen enumeradas en la lista.* 

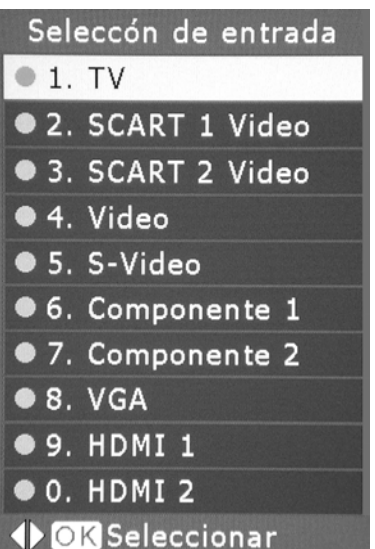

# **Cambiar los canales**

#### *Seleccionar canales directamente*

Pulse un botón numérico  $\Phi$  al  $\Phi$  (3) del mando a distancia para seleccionar el canal deseado directamente. Pulse (40) del mando a distancia para alternar entre números de uno o dos dígitos. El formato de entrada seleccionado quedará válido hasta que pulse de nuevo el botón  $\overline{\mathcal{L}}$  o hasta que apague el equipo (la función de tecleo predeterminada es la de dos dígitos).

### *Cambiar entre canales*

Pulse  $\mathbf{B}$  o  $\mathbf{F}$  (12) del mando a distancia para pasar de un canal a otro.

o:

Pulse el botón (5) ó (6) en el lateral del equipo para pasar de un canal a otro.

#### *Volver al ultimo canal sintonizado*

Esta función le permite alternar entre los dos últimos canales que ha estado viendo.

Pulse  $\odot$  o (7) del mando a distancia para volver al último canal sintonizado.

**i** *La designación ZAG se deriva de la palabra inglesa "zagging" (volver atrás).*

# **Ajuste del volumen**

Reducir el volumen sonoro

Pulse el botón  $\triangleleft$  (32) del mando a distancia o el botón (4) del panel lateral del equipo para reducir el volumen sonoro.

Incrementar el volumen sonoro

Pulse el botón  $\blacktriangleright$  (32) del mando a distancia o el botón (3) del panel lateral del equipo para incrementar el volumen sonoro.

#### Cortar el sonido

Pulse el botón  $\mathcal{L}(2)$  del mando a distancia para cortar el sonido. En pantalla aparecerá el mensaje *Silencio*. Pulse el botón <sup>(8)</sup> (2) de nuevo para reanudar la reproducción del sonido. La función Silencio también se desactiva si vuelve a ajustar el volumen pulsando cualquiera de los botones  $\triangleleft$  o  $\triangleright$  (32) del mando a distancia.

#### **Manejar los menús**

El menú principal del televisor ofrece toda una serie de ajustes para personalizar al máximo el equipo. Para acceder al menú principal desde cualquier modo operativo, pulse el botón  $\Theta$  (31) del mando a distancia o el botón (2) en el lateral de la unidad.

El menú principal se divide en seis grupos:

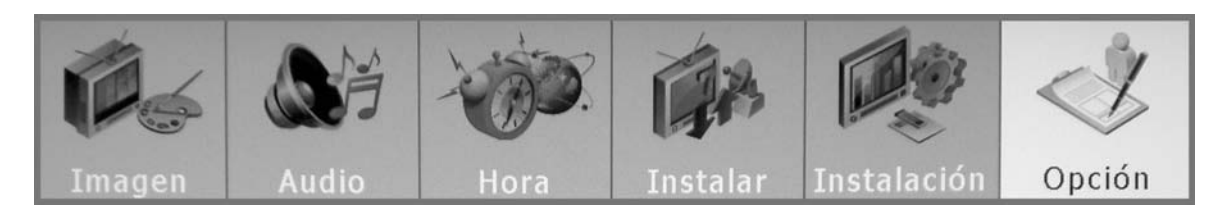

Para navegar en el menú puede pulsar los siguientes botones del mando a distancia:

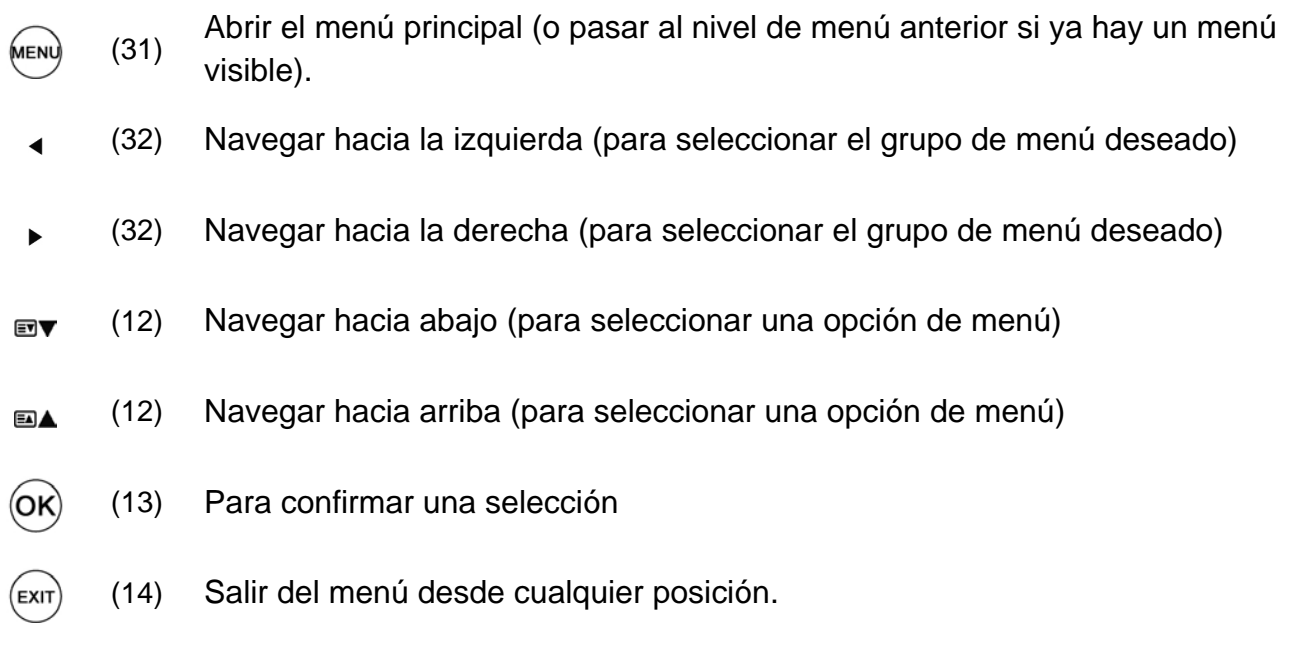

Para más información sobre el menú principal, lea a partir de la página 24.

# **Selección del idioma en pantalla**

Los mensajes en pantalla pueden mostrarse en varios idiomas. Si fuera necesario, seleccione un idioma diferente.

- 1. Mientras el televisor esté encendido, pulse el botón (31) del mando a distancia para abrir el menú principal.
- 2. Pulse los botones  $\blacktriangleleft$  y  $\blacktriangleright$  (32) para seleccionar Instalación.
- 3. Pulse los botones  $\mathbf{F} \times \mathbf{F}$  (12) para seleccionar *Idioma*.
- 4. Pulse (13) para abrir el submenú de selección del idioma.
- 5. Pulse los botones  $\bullet$  y  $\bullet$  para seleccionar el idioma deseado.
- 6. Pulse  $\mathcal{O}(13)$  para activar el idioma seleccionado.
- 
- 7. Pulse (c) (14) para cerrar todos los menús y regresar a la recepción de programas de televisión.

### **Más funciones**

#### *Seleccionar Favoritos*

Pulse (36) para navegar entre los canales favoritos o las entradas de señal favoritas programadas (véase también la página 36 - Favoritos).

#### *Pausa*

Pulse (37) para congelar la imagen. En pantalla aparecerá el mensaje *Pausa*. La imagen congelada quedará visible hasta que pulse el botón nuevamente o hasta que seleccione otro canal u otra fuente de señal.

**i** *La imagen congelada es aplicable a los programas de televisión solamente y no controla ningún dispositivo externo como un reproductor de DVD.*

#### *Cambio de la relación de aspecto*

Pulse (9) para alternar entre las relaciones de aspecto *Auto*, *Normal*, *Completa, Zoom1*, *Zoom2* y *Panorama*. Para más información sobre la función Modo de Aspecto, consulte la página 35 – Relación de aspecto.

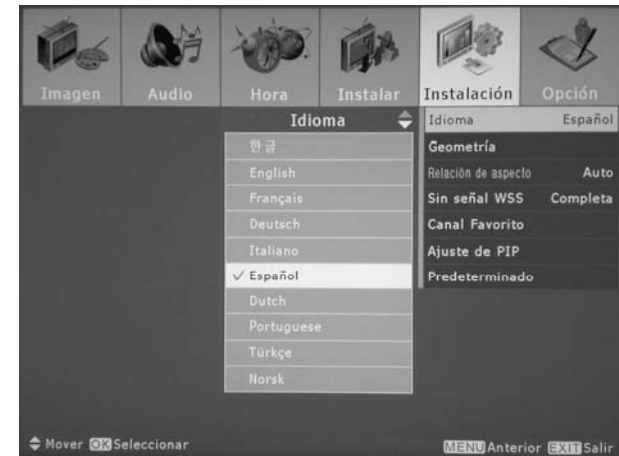

#### *Imagen en imagen*

Pulse  $\circledcirc$  (15) para mostrar una segunda imagen televisiva (PIP – Picture In Picture). Esta función le permite ver simultáneamente dos programas que se reciben por antena o las señales entrantes en cualquiera de las entradas. Pulse de nuevo  $\circledcirc$  para activar la función PBP (Picture-By-Picture o de pantalla dividida) que muestra dos imágenes en mosaico. Pulse otra vez para volver al modo predeterminado.

Durante la visualización PIP o PBP dispone de las siguientes opciones:

- Pulse  $\circled{17}$  (17) para seleccionar la fuente de señal para la segunda imagen. La imagen PIP quedará enmarcada con un borde amarillo.
- Pulse el botón (18) para intercambiar la imagen principal y la secundaria (PIP). El sonido no se intercambiará automáticamente.
- Pulse  $\bigcirc$  (27) para intercambiar el sonido de la imagen principal y de la secundaria (PIP).
- Si la imagen PIP se recibe por antena, pulse  $\bigcirc$  (30) para pasar al canal siguiente o  $\bigcirc$ (28) para pasar al canal anterior.
- Pulse  $\circledast$  (16) para desplazar la imagen secundaria con los botones de dirección (32 + 12) (sólo para la función PIP).
- Pulse  $\circled{2}$  (29) para redimensionar la imagen secundaria con los botones de dirección (32 + 12) (sólo para la función PIP).

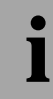

**i** *Nótense también los ajustes PIP disponibles en el menú. Lea la descripción correspondiente en la página 37 - Ajuste de PIP.*

# *Mostrar información*

Mientras ve la televisión puede mostrar información pulsando el botón  $\mathcal{O}(8)$ . Según el tipo de fuente de señal seleccionada, se mostrarán el número del canal, el nombre del canal, la resolución y/o información sobre el modo PIP. Pulse nuevamente  $\circledcirc$  para ocultar la información.

Además, puede pulsar (14) para mostrar un reloj en la esquina superior izquierda. Pulse varias veces para alternar entre el formato de 12 horas, el de 24 horas y para ocultar el reloj.

# *Efectos de imagen y sonido*

#### *Ajustes de imagen*

Durante la reproducción, pulse (34) para alternar entre los ajustes *Deportes*, *Suave*, *Estándar*, *Natural* y *Personalizada*. Consulte la página 24 - Modo para averiguar cómo programar ajustes individuales con la opción *Personalizada*.

# *Ajustes de audio*

Pulse (33) para alternar entre los ajustes *Estándar*, *Música*, *Película*, *Diálogo* y *Personalizada*. Consulte la página 25 para averiguar cómo programar ajustes individuales con la opción *Personalizada*.

#### *Sonido Surround*

Durante la reproducción, pulse  $\circledast$  (11) para activar o desactivar el sonido surround virtual SRS WOW®. En el televisor aparecerá uno de los mensajes *SRS activado* o *SRS desactivado* durante algunos segundos.

srs $\circledcirc$  es una marca registrada de SRS Labs.

# *Conmutación mono/estéreo*

Pulse el botón (\* (10) para alternar entre el sonido monoaural o estereofónico. Esta función sólo está disponible si la estación sintonizada emite el sonido en estéreo o si el soporte reproducido ha sido grabado en estéreo. En el televisor aparecerá uno de los mensajes *Mono* o *Estéreo* durante algunos segundos.

#### *Teletexto*

Esta función sólo está disponible cuando la estación sintonizada emita información de teletexto. El teletexto no está disponible en la imagen secundaria PIP.

Pulse (19) para mostrar el teletexto. Pulse el botón de nuevo para ocultar el teletexto.

Durante la visualización de teletexto dispone de las siguientes opciones:

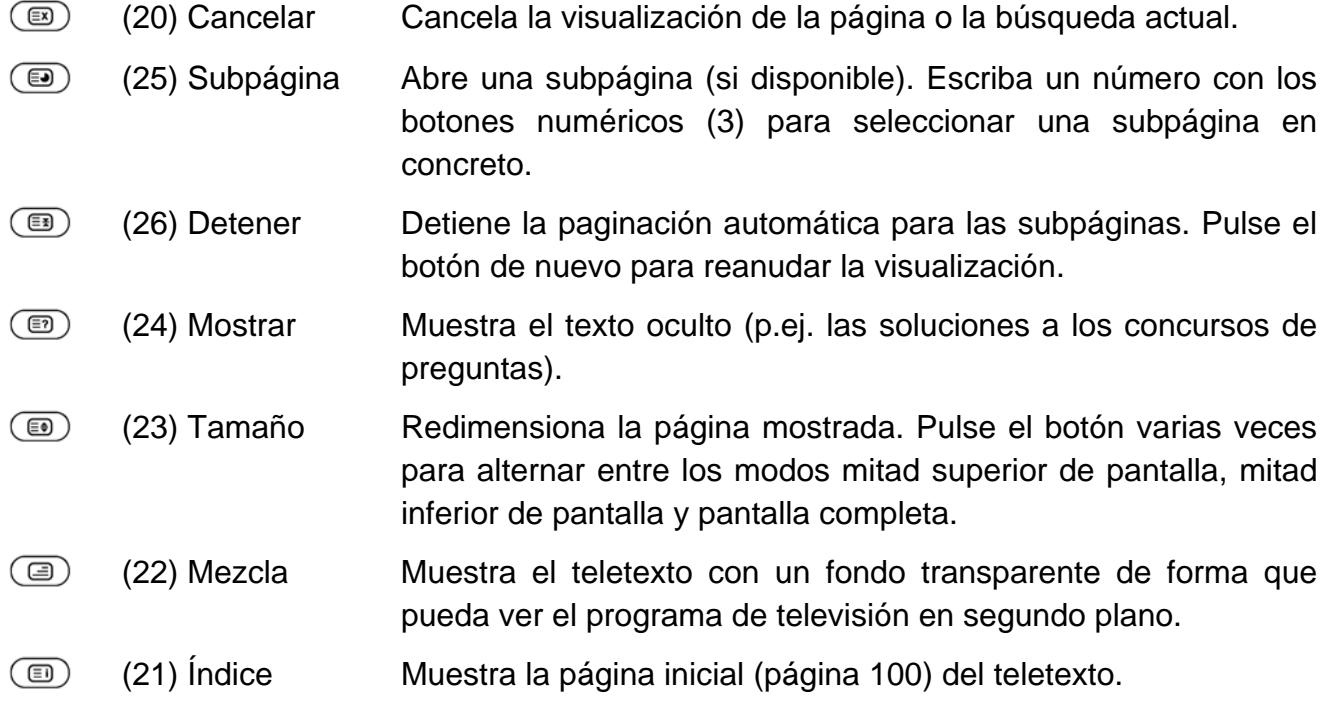

# **Menú principal**

El menú principal se divide en seis grupos: Ajustes de imagen, ajustes de sonido, Reloj y hora, Instalar, Instalación y Opción. Para más información sobre las diferentes opciones del menú, lea las páginas siguientes.

La descripción siguiente se basa siempre en procedimientos efectuados a través del mando a distancia. Opcionalmente puede efectuar todos los ajustes a través de los botones de navegación ubicados en el panel lateral de la unidad.

- 1. Pulse  $\Theta$  (31) para abrir el menú principal.
- 2. Pulse  $\blacktriangleleft y \blacktriangleright (32)$  para seleccionar el grupo deseado.
- 3. Pulse  $\mathbf{F}$  y  $\mathbf{B}$  (12) para seleccionar la opción deseada y pulse  $\mathcal{A}$  (13) para confirmar. Si una opción contiene submenús, la descripción subsiguiente le dará información y ayuda adicional sobre su manejo.
- 4. Pulse  $\mathfrak{S}(31)$  para regresar al menú pertinente o pulse  $\mathfrak{S}(14)$  para salir del menú.

# **Ajustes de imagen**

En el menú *Imagen* contiene opciones para ajustar las propiedades de la imagen.

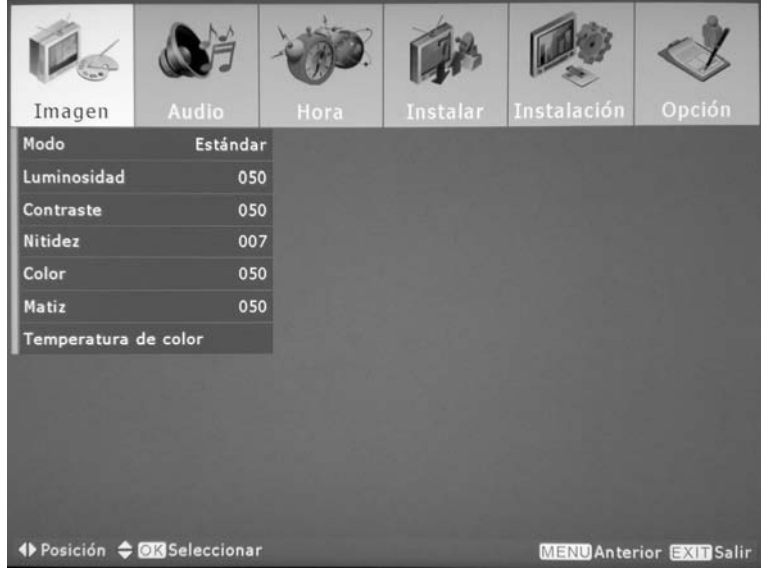

#### *Modo*

Esta opción contiene un submenú que permite seleccionar uno de cinco ajustes predeterminados para las propiedades de la imagen. Si fuera necesario, seleccione entre los ajustes *Estándar*, *Deportes*, *Natural*, *Suave* y *Personalizada*.

La opción *Personalizada* sirve para guardar sus valores individuales. Para ello, habilite la opción *Personalizada* y seleccione los ajustes deseados para las diferentes propiedades de la imagen. Los cambios se guardarán automáticamente.

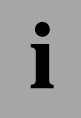

**i alternativa en** *En cualquier momento durante la reproducción puede pulsar* **(34) para alternar entre los** *internar entre los ajustes mencionados.*

#### *Luminosidad, Contraste, Color, Matiz*

Pulse  $\mathcal{O}(13)$  para activar la opción deseada y pulse  $\triangleleft$  o  $\triangleright$  (32) para seleccionar el valor deseado. Durante el ajuste aparecerá una regleta en el margen inferior de la pantalla. El valor predeterminado de las cuatro opciones es el valor medio 50.

#### *Nitidez*

La nitidez de la imagen se puede ajustar entre 0 (nitidez mínima) y 15 (nitidez máxima). Tenga en cuenta que una mayor nitidez también aumentará el ruido de la imagen. Esto da lugar a una imagen algo granulada.

#### *Temperatura de color*

Esta opción contiene un submenú que permite seleccionar los valores para la temperatura del color. Ésta se compone de una relación entre los colores básicos *rojo*, *verde* y *azul*. Pulse y (32) para ajustar los colores como prefiera. El valor predeterminado es el valor medio de 50.

#### **Ajustes de audio**

En el menú *Audio* contiene opciones para ajustar las propiedades del sonido.

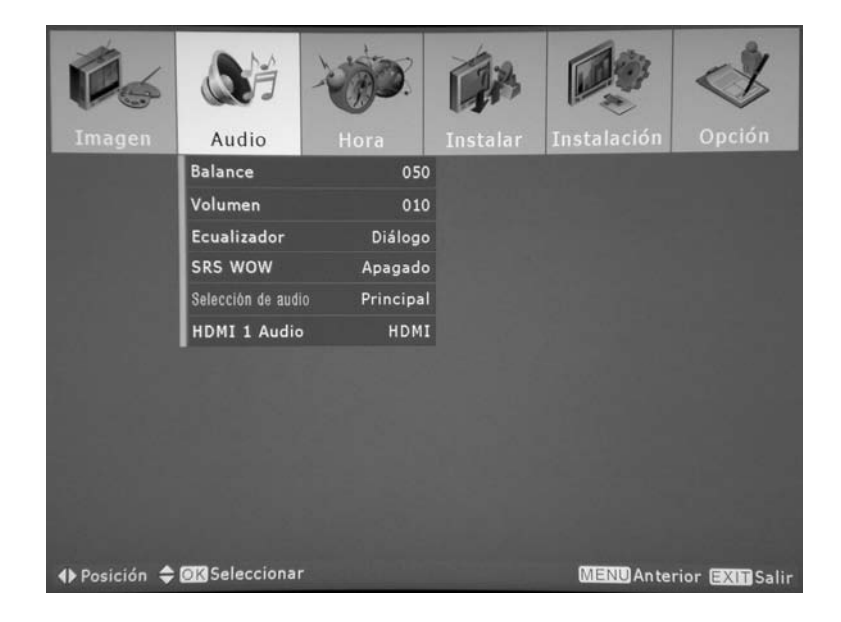

#### *Balance*

Pulse  $\triangleleft$  o  $\triangleright$  (32) para ajustar el equilibrio del volumen entre el altavoz izquierdo y el derecho. Esta función es útil cuando su posición no esté directamente enfrente del televisor o si emplea unos altavoces externos que han sido instalados a unas distancias desiguales.

#### *Volumen*

Pulse  $\triangleleft y \triangleright (32)$  en este submenú para seleccionar el volumen global. Si tiene conectados unos auriculares al televisor, esta función le permite ajustar el volumen de los auriculares. De esta manera puede ajustar el volumen de los auriculares y de los altavoces incorporados independientemente.

# *Ecualizador*

Esta opción contiene un submenú que permite seleccionar uno de cinco ajustes predeterminados para las propiedades del sonido: *Estándar, Música, Película, Diálogo y Personalizada*.

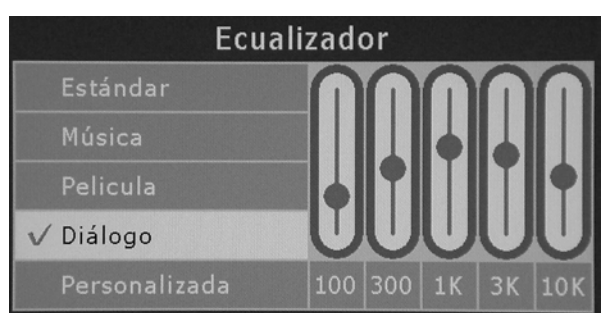

Si selecciona *Personalizada*, podrá ajustar el ecualizador de 5 bandas según sus preferencias. Los cambios se guardarán automáticamente tras cerrar el menú.

Cómo controlar el ecualizador:

- 1. Pulse  $\mathbf{z}$  y  $\mathbf{w}$  (12) para seleccionar la opción Personalizada.
- 2. Pulse  $\triangleleft$  o  $\triangleright$  (32) para seleccionar las bandas de frecuencias de 100 Hz (frecuencias muy bajas), 300 Hz (frecuencias bajas), 1 kHz (frecuencias intermedias), 3 kHz (frecuencias medio altas) o 10 kHz (frecuencias altas).
- 3. Pulse  $\mathbf{B}$  o  $\mathbf{F}$  (12) para seleccionar la amplificación o atenuación para la banda de frecuencias seleccionada.
- 4. Pulse (31) para salir del ecualizador. Los ajustes se guardarán y se aplicarán automáticamente.

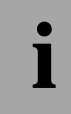

**i alternativa** *En cualquier momento durante la reproducción puede pulsar* **(33) para alternar entre los** *instes mencionades ajustes mencionados.*

#### *SRS WOW*

Esta función ofrece un sonido surround virtual a través de los altavoces integrados de su televisor gracias a la tecnología SRS WOW.

Pulse  $\mathcal{O}(13)$  para activar la opción *SRS WOW* y pulse  $\mathbf{A}$  o  $\mathbf{w}$  (12) para seleccionar entre las opciones *Encendido* y *Apagado*. Luego pulse el botón (13) para confirmar su selección.

srs $\circledcirc$  es una marca registrada de SRS Labs.

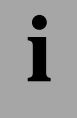

**i algebra** *Puede activar o desactivar el sonido Surround en cualquier momento.*<br> **i** algebra elle pulpo (@ (44) *Para ello, pulse (11).* 

#### *Selección de audio*

Esta función le permite seleccionar el sonido a transmitir cuando tenga activada la función de imagen en imagen (PIP). Puede escuchar el sonido de la imagen principal (opción *Principal*) o el de la imagen secundaria PIP (opción *Sub*).

#### *HDMI 1 Audio*

Si tiene conectado un equipo externo a través de un cable convertidor DVI a HDMI, esta señal solamente se transmitirá la imagen. El sonido ha de transmitirse por separado a través de la entrada de audio para PC. Este menú le permite seleccionar la salida de audio de su equipo de televisión.

Seleccione *HDMI* si el sonido se recibe a través del cable HDMI.

Seleccione *PC* si tiene conectado un adaptador DVI a HDMI y el sonido se recibe por un conector de entrada de audio separado.

#### **Hora y temporizador**

En este menú puede ajustar el reloj así como programar los temporizadores para encender y apagar el equipo automáticamente.

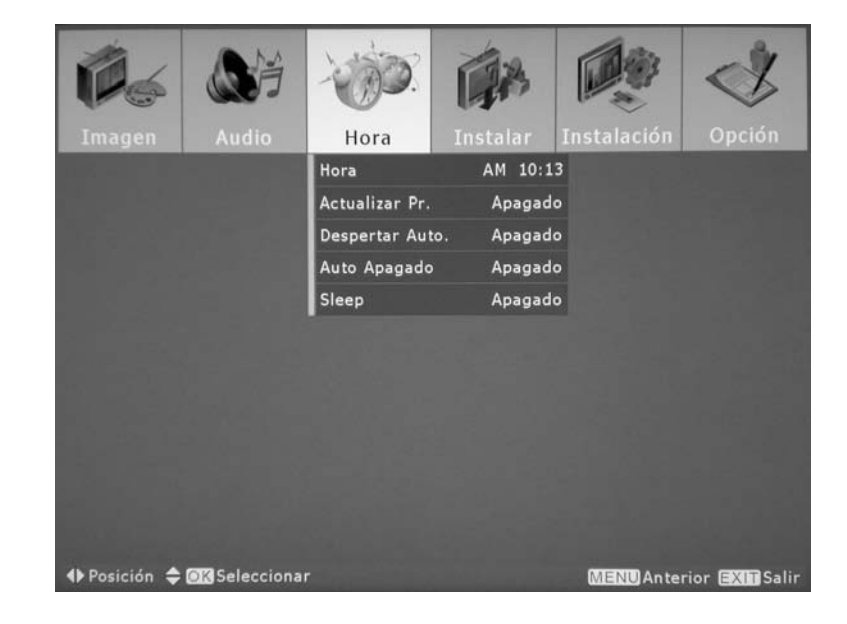

#### *Hora*

Para que el equipo se pueda encender o apagar automáticamente a una hora determinada, es preciso que ajuste el reloj. Generalmente, la unidad recibe la hora actual de las emisoras, pero también es posible ajustarla manualmente. La hora se ajusta con el formato de 12 horas. En caso de fallo del suministro eléctrico o después de desenchufar el cable de alimentación de la toma eléctrica, la hora se pierde.

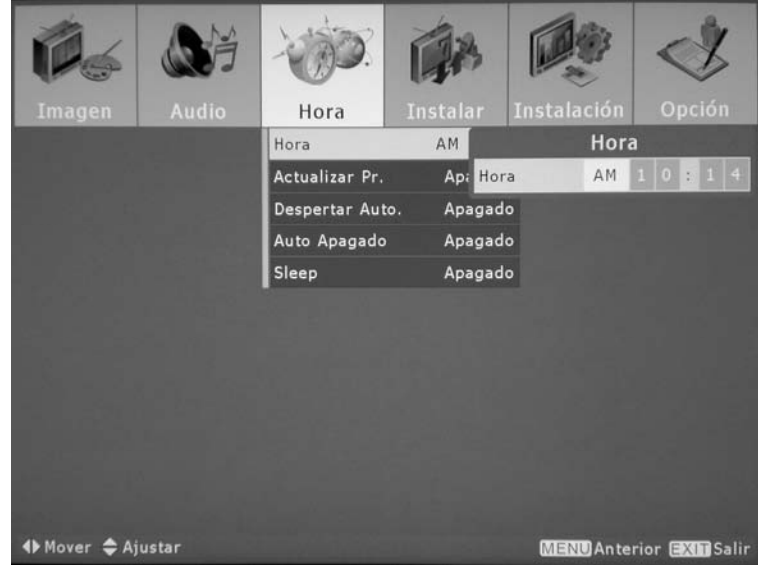

Para ajustar el reloj:

- 1. Abra el menú *Hora* (véase la figura).
- 2. Pulse  $\mathbf{B}_\blacktriangle$  y  $\mathbf{m}$  (12) para seleccionar entre *AM* (mañana) y *PM* (tarde/noche).
- 3. Pulse  $\blacktriangleright$  (32).
- 4. Pulse  $\mathbf{a}$  o  $\mathbf{w}$  (12) para seleccionar las horas y los minutes o teclee la hora actual directamente a través de los botones numéricos del  $\circled{1}$  al  $\circled{3}$  (3).
- 5. Pulse  $\bigcirc$  (31) cuando haya terminado o pulse  $\bigcirc$  (14) para salir del menú.

#### *Actualizar programa*

Esta función le permite seleccionar un canal para sincronizar la hora automáticamente. Esta función viene desactivada en el estado inicial de fábrica. Si fuera necesario, seleccione un canal que transmite la hora o seleccione *Apagado* si no desea sincronizar el reloj de forma automática.

# *Despertar automático*

Aquí puede especificar la hora de encendido para el televisor.

- 1. Abra el menú *Despertar Automatico*  (véase la figura).
- 2. Pulse  $\square$  o  $\square$  (12) para seleccionar la opción *Activar* y pulse ◀ o ► (32) para seleccionar *Encendido*.
- 3. Pulse  $\mathbf{F}$  (12).
- 4. Pulse a▲ y av (12) para seleccionar entre AM (mañana) y PM (tarde/noche).
- 5. Pulse  $\triangleright$  (32).
- 6. Pulse  $\mathbf{B}$  o  $\mathbf{B}$  (12) para seleccionar las horas y los minutes o teclee la hora actual directamente a través de los botones numéricos del  $\Phi$  al  $\Phi$  (3).
- 7. Pulse  $\mathbf{m}$  (12).
- 8. Pulse  $\triangleleft y \triangleright (32)$  para seleccionar el canal o la fuente de señal deseados.
- 9. Pulse  $\mathbf{m}$  (12).
- 10. Pulse  $\triangleleft y \triangleright (32)$  para seleccionar el volumen deseado para el momento del encendido.
- 11. Pulse  $\Theta$  (31) cuando haya terminado o pulse  $\Theta$  (14) para salir del menú.
- 12. Para desactivar el despertador, seleccione la opción *Activar* y pulse < o ► (32) para seleccionar *Apagado* (véase el paso 12).

#### *Auto. Apagado*

Aquí puede especificar la hora de apagado para el televisor. Tiene que especificar los datos siguientes:

- 1. Abra el menú *Auto Apagado* (véase la figura).
- 2. Pulse **a** o a (12) para seleccionar la opción *Activar* y pulse < o > (32) para seleccionar *Encendido*.
- 3. Pulse  $\mathbf{w}(12)$ .
- 4. Pulse  $\mathbf{a}_\perp$  y  $\mathbf{m}$  (12) para seleccionar entre AM (mañana) y PM (tarde/noche).
- 5. Pulse  $\triangleright$  (32).
- 6. Pulse  $\mathbf{B}$  o  $\mathbf{B}$  (12) para seleccionar las horas y los minutes o teclee la hora actual directamente a través de los botones numéricos del  $\circled{1}$  al  $\circled{3}$  (3).
- 7. Pulse  $\Theta$  (31) cuando haya terminado o pulse  $\Theta$  (14) para salir del menú.
- 8. Para desactivar temporizador de apagado, seleccione la opción Activar y pulse < o  $\blacktriangleright$ (32) para seleccionar *Apagado* (véase el paso 12).

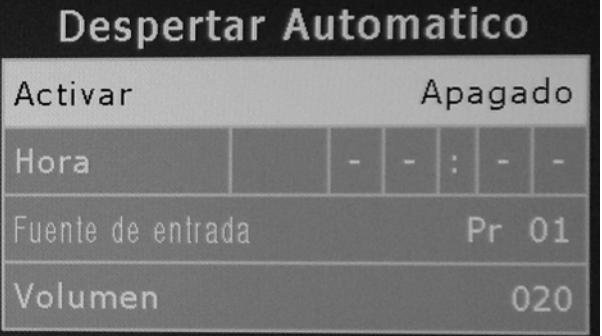

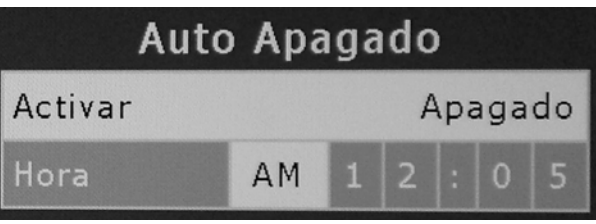

#### *Sleep*

Pulse  $\triangleleft$  o  $\triangleright$  (32) para seleccionar un tiempo restante entre 5 y 180 minutos antes de que la unidad se apague automáticamente. Puede seleccionar un intervalo de 5, 10, 20, 30, 60, 90, 120, 150 ó 180 o seleccionar *Apagado* para desactivar el temporizador de apagado.

Si ha especificado un intervalo, el televisor pasará al modo de espera una vez transcurrido el tiempo establecido. Mientras el tiempo establecido aún no haya pasado, puede incrementar el valor para el tiempo restante siguiendo el procedimiento descrito arriba.

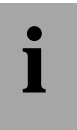

**i a** *En cualquier momento durante la reproducción puede pulsar el botón (3) (35) para activar el <br>La <i>temporizador de apagado. Luego, pulse el botón nuevamente varias veces para establecer temporizador de apagado. Luego, pulse el botón nuevamente varias veces para establecer el intervalo deseado como descrito arriba o para desactivarlo.*

# **Instalar**

En el menú Instalar puede configurar una serie de ajustes específicos para los canales.

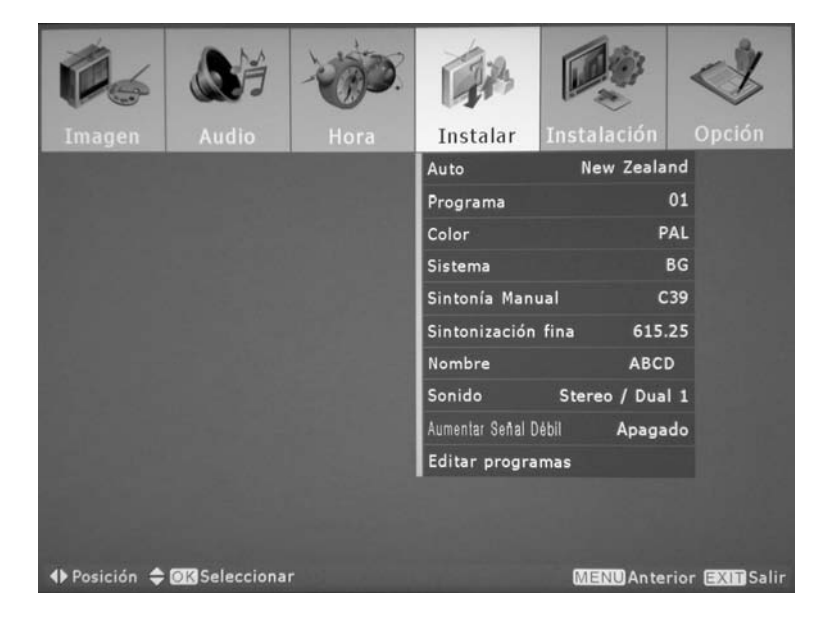

# *Auto*

Esta función ejecuta la búsqueda automática de canales. El equipo buscará cualquier señal de televisión que reciba y la almacenará en los puestos de memoria. Más adelante podrá ordenar los canales almacenados según sus preferencias.

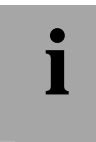

**i** *Sólo es necesario que ejecute la búsqueda de canales si ha conectado el equipo a una antena externa, a la red de televisión por cable o a un equipo externo.*

Para iniciar la búsqueda de canales:

- 1. En el grupo de menú *Instalar*, desplácese a la opción *Automático* y pulse <sup>®</sup> (13).
- 2. Aparecerá un submenú en donde debería pulsar  $\mathbf{A}$ o  $\mathbf{F}$  (12) para seleccionar el país en donde va a utilizar el equipo.
- 3. Pulse el botón (13) para confirmar la selección del país. Aparecerá un mensaje de advertencia recordándole que todos los canales almacenados se borrarán. Si no pulsa ningún botón, este mensaje desaparecerá automáticamente tras unos 5 segundos.
- 4. Para confirmar la advertencia, Pulse (32) para seleccionar *Sí* y luego (13) para confirmar.

La búsqueda de canales inicia. Durante la búsqueda, aparecerá una ventana de estado con una barra de progreso y la frecuencia actual. Además, se mostrará el número de canales encontrados.

Para cancelar el proceso en cualquier momento, pulse  $\textcircled{9}$  (31).

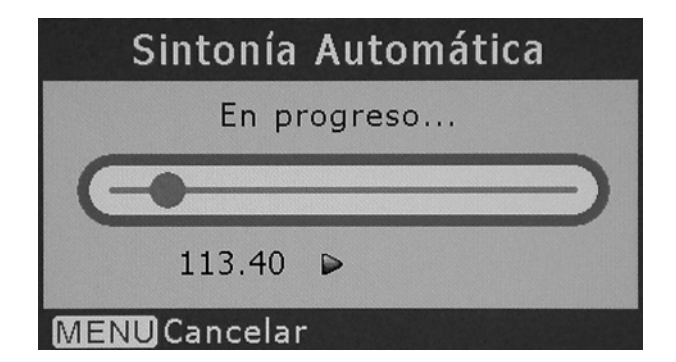

Cuando la búsqueda de canales haya concluido, los canales asignados a los puestos de memoria se mostrarán en una lista (véase página 33 – Tabla de canales). Si lo desea, puede utilizar la tabla de canales para editar el orden en que aparecen los canales, para marcar un canal para su omisión o para bloquear un canal.

#### *Programa*

Este menú sirve para manualmente asignar o programar canales individuales en los puestos de memoria. Pulse  $\triangleleft$  o  $\triangleright$  (32) para seleccionar el puesto de memoria deseado y para efectuar más ajustes a través de las opciones de menú siguientes.

#### *Color*

Esta función sirve para seleccionar el sistema del color acorde al estándar de televisión de su país. Pulse  $\otimes$  (13) para mostrar un submenú y luego pulse  $\mathbf{A}$  o  $\mathbf{w}$  (12) para seleccionar entre los ajustes siguientes:

PAL Europa (a excepción de Francia), Asia, África, Australia, Sudamérica

SECAM Francia, Asia y África

NTSC América del Norte, Sudamérica, Japón

**i estos parámetros quedarán ajustados automáticamente al efectuar la búsqueda automática<br>de canales. No se recomienda que cambie ninguno de los ajustes descritos en este capítulo<br>a no ser que sea un experto en materia de** *de canales. No se recomienda que cambie ninguno de los ajustes descritos en este capítulo a no ser que sea un experto en materia de recepción de señales de televisión.*

#### *Sistema*

Esta función sirve para seleccionar el sistema del sonido acorde al estándar de televisión de su país. Puede escoger uno de los ajustes siguientes: BG, DK, I, L, L´, M

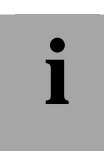

**i estos parámetros quedarán ajustados automáticamente al efectuar la búsqueda automática<br>de canales. No se recomienda que cambie ninguno de los ajustes descritos en este capítulo<br>a no ser que sea un experto en materia de** *de canales. No se recomienda que cambie ninguno de los ajustes descritos en este capítulo a no ser que sea un experto en materia de recepción de señales de televisión.*

### *Sintonía Manual*

Con esta función puede sintonizar un canal manualmente. Para ello, debe conocer la banda de frecuencia y el canal de la estación deseada.

- 1. Pulse (Pricis) (4) para seleccionar la banda de frecuencias (C para los canales estándar, S para los canales especiales).
- 2. Pulse  $\blacktriangleleft y \blacktriangleright (32)$  para seleccionar el canal deseado.
- 3. Pulse  $\Theta$  (31) cuando haya terminado o pulse  $\Theta$  (14) para salir del menú.

#### *Sintonización fina*

La función Sintonización fina sirve para optimizar la frecuencia para obtener una recepción y una calidad de imagen mejores. Para ello, pulse  $\triangleleft$  o  $\triangleright$  (32) para cambiar la frecuencia en pasos de aproximadamente 1,5 MHz hacia arriba o abajo. Es fácil saber si la frecuencia actual difiere de la de canal, dado que el número mostrado cambiará de color.

#### *Nombre*

Puede asignar un nombre (máximo seis caracteres) a los canales. Puede usar letras mayúsculas, letras minúsculas, dígitos y caracteres especiales.

Para especificar el nombre de un canal:

1. En el grupo de menú *Instalar*, desplácese a la opción *Nombre* y pulse (13).

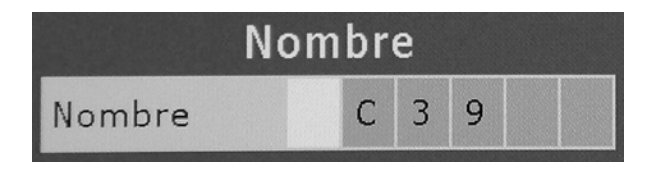

- 2. Pulse  $\mathbf{B}$  o  $\mathbf{B}$   $\mathbf{v}$  (12) para seleccionar la letra, el dígito o el carácter especial deseado.
- 3. Pulse  $\blacktriangleright$  (32) para pasar al dígito siguiente o pulse  $\blacktriangleleft$  (32) para pasar al dígito anterior.
- 4. Pulse  $\Theta$  (31) cuando haya terminado o pulse  $\Theta$  (14) para salir del menú.

#### *Sonido*

Su televisor es capaz de emitir el sonido en estéreo o cada uno de los canales de audio por separado (p.ej. si una película se emite con la banda sonora original y con la traducida). Esta opción depende de la emisora y sólo está disponible cuando reciba programas de televisión a través de la antena terrestre o la red de televisión por cable.

Puede escoger una de las siguientes opciones:

- Stereo/Dual 1 Idioma local en estéreo
- Mono/Dual 1 Idioma local en mono
- Stereo /Dual 2 Idioma adicional para la película
- Mono/Dual 1,2 Idioma local y adicional simultáneamente

#### *Aumentar señal débil*

Esta función sirve para amplificar una señal floja y así mejorar su calidad. Pulse  $\infty$  (13) para seleccionar esta función y luego  $\blacksquare$  o  $\blacksquare$  (12) para activar o desactivarla. Confirme pulsando  $\mathcal{O}(13)$ .

#### *Editar programas*

En la tabla de canales puede ordenar los canales según desee, eliminar y bloquear canales y marcar algunos canales para que sean omitidos.

Pulse  $\Box$  y  $\Box$  (12) para seleccionar el canal que desee editar y proceda como se indica a continuación:

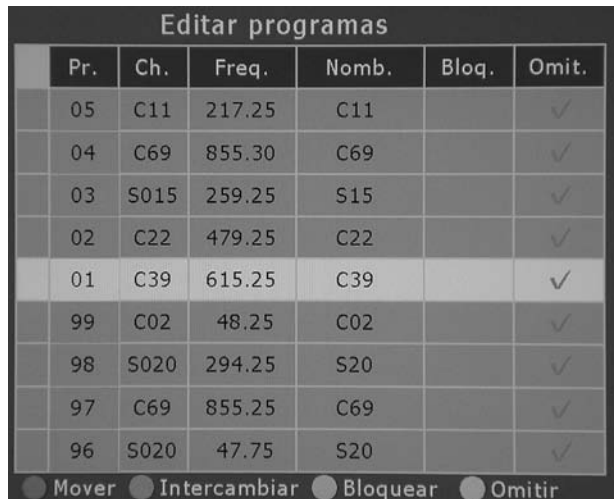

#### Mover

- 1. Pulse  $\heartsuit$  (34) para marcar el canal con una "M" roja.
- 2. Pulse  $\mathbb{Z}$  y  $\mathbb{F}$  (12) para desplazarse a la posición donde desee insertar el canal.
- 3. Pulse de nuevo  $\rightarrow$  (34). La marca desaparece y el canal quedará almacenado en la posición nueva.

Intercambiar

- 1. Pulse  $\heartsuit$  (33) para marcar el canal con una "S" verde.
- 2. Pulse  $\mathbf{D}$  y  $\mathbf{D}$   $\mathbf{v}$  (12) para desplazarse a la posición del canal que desee intercambiar con el canal marcado.
- 3. Pulse de nuevo  $\circledast$  (33). La marca desaparece y el canal quedará almacenado en la posición nueva.

**Bloquear** 

- 1. Pulse (11) para marcar el canal en la columna *Bloquear*.
- 2. El canal marcado quedará bloqueado resultando no disponible a través de la selección de canales hasta que lo desbloquee repitiendo este procedimiento.

**Omitir** 

- 1. Pulse (10) para marcar el canal en la columna *Omitir*.
- 2. El canal marcado sólo quedará disponible seleccionándolo directamente. Al cambiar de canal con los botones  $\mathbf{z}$  y  $\mathbf{w}$  (12) se omitirá.

#### Borrar

1. Pulse  $\circledcirc$  (9).

Advertencia: El borrado del canal con este procedimiento no se puede deshacer y no aparece ningún mensaje de advertencia.

#### **Instalación**

El menú *Instalación* sirve para configurar el modo de visualización así como una serie de funciones especiales.

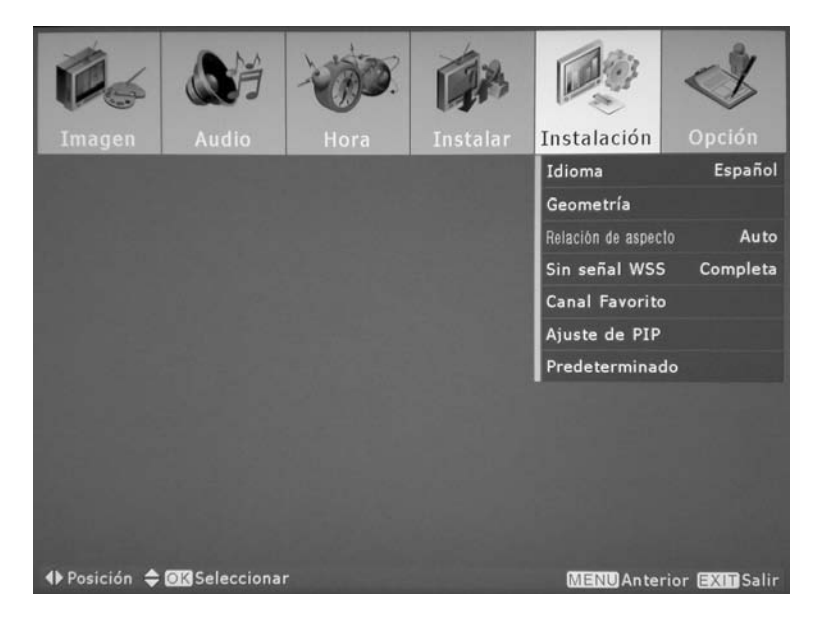

*Idioma* 

Los mensajes en pantalla pueden mostrarse en varios idiomas.

Si fuera necesario, seleccione un idioma diferente. Para una descripción más detallada, véase la página 20.

#### *Geometría*

Con esta función puede configurar las dimensiones de la imagen: Puede escoger una de las siguientes opciones:

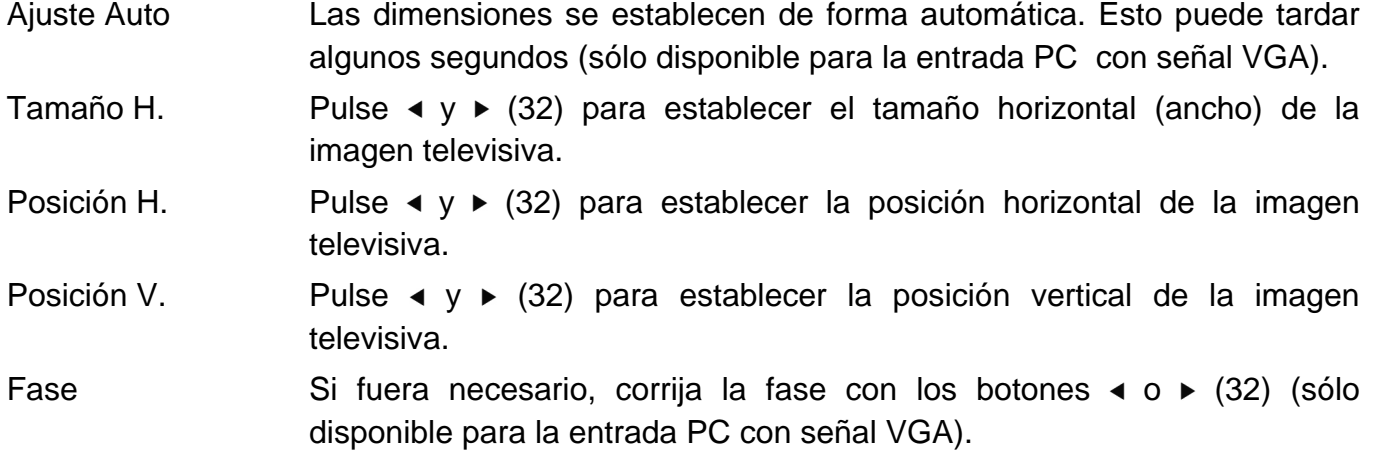

#### *Relación de aspecto*

Seleccione uno de los siguientes formatos predeterminados para las dimensiones de la imagen:

- Auto Ajusta el formato automáticamente según el contenido emitido por la estación.
- Normal La relación de aspecto 16:9 se omite. Se mostrará la imagen con formato 4:3 sin ajuste alguno, causando la aparición de barras negras en los bordes izquierdo y derecho.
- Completa Los programas emitidos con el formato 16:9 se visualizarán sin ningún tipo de ajuste, los programas emitidos con el formato 4:3 se ensancharán para que ocupen toda la pantalla.
- Zoom1 Todos los formatos se alargarán de manera que no se vean barras negras. Sin embargo, es posible que una parte de la imagen quede cortada.

Zoom2 Similar a la función Zoom1, pero la imagen entera se desplaza hacia arriba para permitir que se vean los subtítulos.

Panorama Los programas emitidos con el formato 16:9 se visualizarán sin ningún tipo de ajuste, los programas emitidos con el formato 4:3 se ensancharán para que ocupen toda la pantalla. Las áreas exteriores, sin embargo quedarán estiradas más que el centro para evitar deformaciones de las caras de los actores.

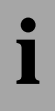

**i alternativa** *En cualquier momento durante la reproducción puede pulsar* **(9) para alternar entre los** *interes proprianados ajustes mencionados.*

# *Sin señal WSS*

Muchas estaciones emiten una señal identificativa (WSS – Wide Screen Signaling) junto con los programas permitiendo que el receptor detecte la relación de aspecto. Con la opción *Sin señal WSS* puede ajustar la relación de aspecto manualmente.

Seleccione entre las siguientes opciones:

- Pantalla completa Los programas emitidos con el formato 16:9 se visualizarán sin ningún tipo de ajuste, los programas emitidos con el formato 4:3 se ensancharán para que ocupen toda la pantalla.
- Normal La relación de aspecto 16:9 se omite. Se mostrará la imagen con formato 4:3 sin ajuste alguno, causando la aparición de barras negras en los bordes izquierdo y derecho.
- Panorama Los programas emitidos con el formato 16:9 se visualizarán sin ningún tipo de ajuste, los programas emitidos con el formato 4:3 se ensancharán para que ocupen toda la pantalla. Las áreas exteriores, sin embargo quedarán estiradas más que el centro para evitar deformaciones de las caras de los actores.
	-

**i** *Esta función sólo está disponible si tiene establecida la función de Relación de aspecto (véase página 35) en Automático. De lo contrario, se empleará el ajuste de esta función para la relación de aspecto.*

# *Canal Favorito*

Aquí puede especificar hasta cinco programas o fuentes de señal que suele ver más a menudo. Luego puede pulsar  $\heartsuit$  (36) para alternar entre ellos con rapidez.

Para programar los favoritos:

- 1. En el grupo de menú *Instalación*, desplácese a la opción *Canal favorito* y pulse (13).
- 2. Pulse  $\mathbf{z}$  o  $\mathbf{w}$  (12) para seleccionar una posición de favorito disponible o sobrescribir una entrada existente.
- 3. Pulse  $\triangleleft y \triangleright (32)$  para seleccionar el canal o la fuente de señal deseados.
- 4. Pulse  $\Theta$  (31) cuando haya terminado o pulse  $\Theta$  (14) para salir del menú.

#### *Ajuste de PIP*

La función PIP (Picture In Picture) le permite ver un segundo programa en una ventana secundaria. Esta función le permite ver simultáneamente dos programas que se reciben por antena o las señales entrantes en cualquiera de las entradas. Otra opción es PBP (Picture By Picture). Ésta distribuirá dos imágenes de igual tamaño horizontalmente en pantalla.

En el menú *Ajuste de PIP* puede configurar los siguientes ajustes:

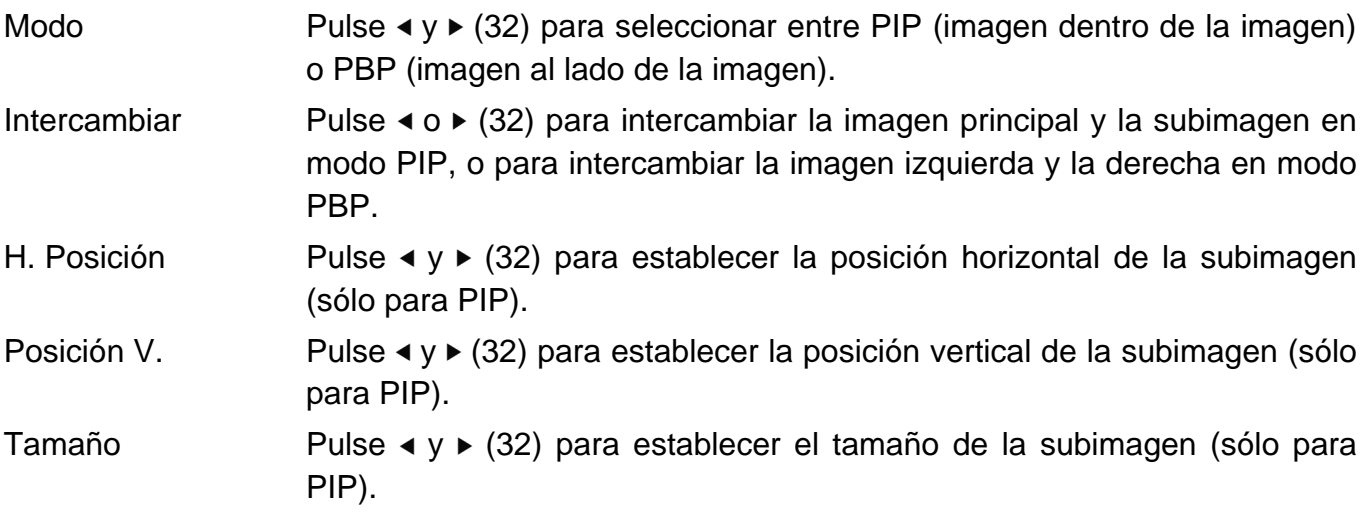

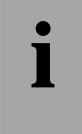

**i algebra** *Puede activar o desactivar las funciones PIP o PBP en cualquier momento mientras ve la***<br>televisión. Para ello, pulse <sup>(3)</sup> (15). Lea también la descripción en la página 21 – Imagen<br>en imagen** *televisión. Para ello, pulse (15). Lea también la descripción en la página 21 – Imagen en imagen.* 

#### *Predeterminado*

Esta función sirve para borrar todos los parámetros personalizados y restablecer los ajustes predeterminados de fábrica para el receptor. Proceda como se indica a continuación:

- 1. En el grupo de menú *Instalación*, desplácese a la opción *Predeterminado* y pulse (13).
- 2. Pulse (32) para seleccionar *Sí* en la ventana del mensaje de advertencia.
- 3. Pulse  $\mathfrak{G}(13)$  para confirmar.
- 4. Apague el televisor actuando el interruptor de alimentación (13) ubicado en el panel trasero del equipo y luego enciéndalo de nuevo para cargar los ajustes predeterminados.

# **Opciones**

En el menú *Opción* puede configurar ajustes adicionales:

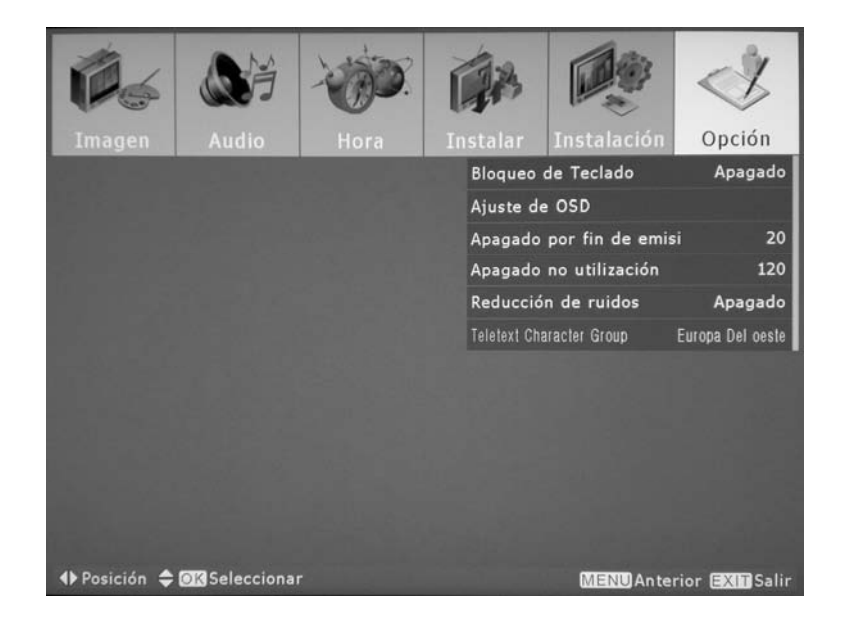

# *Bloqueo de teclado*

Con esta función puede bloquear todos los botones del panel lateral del equipo para evitar una manipulación no deseada del equipo. Con ello, el equipo sólo puede ser controlado a través del mando a distancia. Si se pulsa un botón deshabilitado, aparecerá el mensaje "Bloqueo de Teclado".

Cómo controlar la función de bloqueo de botones:

- 1. En el grupo de menú *Opción*, desplácese a la opción *Bloqueo de Teclado* y pulse (13).
- 2. Pulse  $\mathbf{z}$  y  $\mathbf{w}$  (12) para seleccionar una de las funciones siguientes:
	- Apagado Sin bloqueo de los botones.
	- Una vez El bloqueo de los botones permanece activo hasta que apague el equipo a través del mando a distancia.
	- Siempre El bloqueo de los botones estará activado de forma permanente.
- 3. Pulse  $\mathcal{O}(13)$  para confirmar su selección.
- 4. Pulse  $\Theta$  (31) cuando haya terminado o pulse  $\Theta$  (14) para salir del menú.

# *Ajuste de OSD*

Este menú sirve para definir las propiedades del OSD (menú en pantalla). Proceda como se indica a continuación:

- 1. En el grupo de menú *Opción*, desplácese a la opción *Ajuste de OSD* y pulse (13).
- 2. Pulse  $\mathbf{B}$  y  $\mathbf{F}$  (12) para seleccionar la función deseada.
- 3. Pulse  $\blacktriangleleft y \blacktriangleright (32)$  para seleccionar la opción deseada.

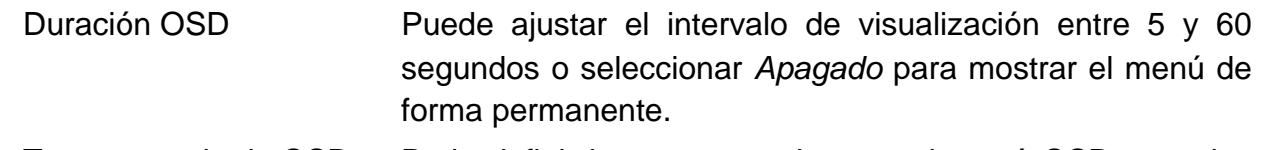

- Transparencia de OSD Pude definir la transparencia para el menú OSD entre los niveles 0 (sin transparencia) y 20 (mucha transparencia).
- 4. Pulse  $\Theta$  (31) cuando haya terminado o pulse  $\Theta$  (14) para salir del menú.

#### *Apagado por fin de emisi*

Si en la entrada de la antena (7) no se detecta ninguna señal (por ejemplo al fin de la emisión por la noche), el televisor pasará al modo de Espera una vez transcurrido el tiempo especificado. Para definir el intervalo deseado para el apagado:

- 1. En el grupo de menú *Opción*, desplácese a la opción *Apagado por fin de emisi*.
- 2. Pulse ◀ o ► (32) para seleccionar un tiempo restante entre 1 y 20 minutos o *Apagado* antes de que la unidad se apague automáticamente.
- 3. Pulse  $\Theta$  (31) cuando haya terminado o pulse  $\Theta$  (14) para salir del menú.

# *Apagado no utilización*

Si en los conectores de entrada analógica o digital no se detecta ninguna señal (por ejemplo al apagar el reproductor externo), el televisor pasará al modo de Espera una vez transcurrido el tiempo especificado. Para definir el tiempo de espera deseado para el apagado:

- 1. En el grupo de menú *Opción*, desplácese a la opción *Apagado no utilización*.
- 2. Pulse  $\triangleleft$  o  $\triangleright$  (32) para seleccionar un tiempo restante de 30, 60, 90, 120, 150 ó 180 minutos o *Apagado* antes de que la unidad se apague automáticamente.
- 3. Pulse  $\Theta$  (31) cuando haya terminado o pulse  $\Theta$  (14) para salir del menú.

# *Reducción de ruidos*

Con esta función puede reducir el ruido de imagen.

- 1. En el grupo de menú *Opción*, desplácese a la opción *Reducción de ruidos* y pulse (13).
- 2. Pulse a▲ y av (12) para seleccionar *Encendido* o *Apagado*.
- 3. Pulse  $\mathfrak{B}(13)$  para confirmar su selección.
- 4. Pulse  $\Theta$  (31) cuando haya terminado o pulse  $\Theta$  (14) para salir del menú.

# *Teletext Character Group*

Esta función le permite adaptar los caracteres mostrados a su idioma. Las opciones disponibles son *Europa del Oeste, Europa del Este* y *Cirílico*

Para definir el juego de caracteres:

- 1. En el grupo de menú *Opción*, desplácese a la opción *Teletext Character Group* y pulse (13).
- 2. Pulse  $\mathbb{Z}$  y  $\mathbb{F}$  (12) para seleccionar la región deseada.
- 3. Pulse  $\mathfrak{G}(13)$  para confirmar.
- 4. Pulse  $\mathfrak{B}(31)$  cuando haya terminado o pulse  $\mathfrak{B}(14)$  para salir del menú.

# **Configuración avanzada**

#### **Clases de error de píxeles**

Los píxeles son los puntos individuales que componen la imagen en pantalla. Cada píxel se compone de tres subpíxeles para cada color primario (rojo, verde y azul).

Las clases de error de píxeles se dividen en niveles desde el Nivel I (muy buena) hasta el Nivel IV (calidad deficiente). Su LT 3230 pertenece a la Clase de error II y, por lo tanto, ofrece una pantalla de alta calidad. Dentro de las Clases de error se permite que un número limitado de píxeles presente errores. Hay tres tipos de errores:

- Tipo 1: Píxel iluminado continuamente (un punto brillante o blanco), incluso cuando no debería estar iluminado.
- Tipo 2: Píxel apagado continuamente (un punto oscuro o negro), incluso cuando debería estar iluminado.
- Tipo 3: Subpíxeles de los colores primarios anormales o defectuosos (p.ej. iluminados continuamente con intensidad media, no respondiendo para un determinado color, parpadeando o inestables, pero no incluidos en los Tipos 1 y 2).

Además, un clúster (una matriz de 5x5 píxeles) puede contener un número limitado de píxeles erróneos solamente.

Para la Clase de error II, por cada millón de píxeles tan solo 2 pueden presentar errores del Tipo 1, Tipo 2 y Clúster; además, puede presentar hasta 5 píxeles erróneos de Tipo 3 (véase la tabla siguiente).

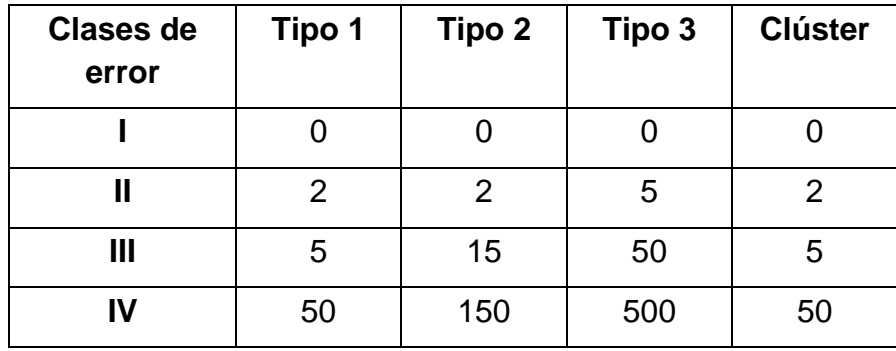

Si consideramos la resolución recomendada de su LT 3230 (1366 x 768), obtenemos que contiene 1.049.088 píxeles. De este valor podemos deducir el número máximo de píxeles erróneos (véase la tabla siguiente).

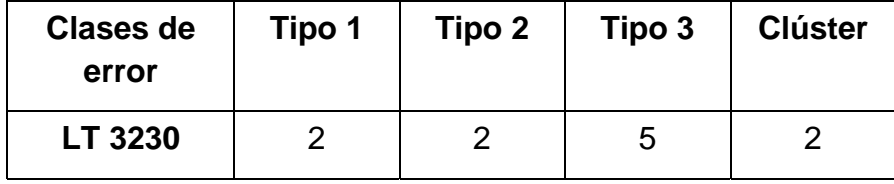

# **Limpieza y resolución de problemas**

Limpie el equipo únicamente con un paño seco y suave. No utilice agua ni detergentes ni aerosoles.

Si tiene problemas con su televisor, en primer lugar verifique los puntos siguientes antes de ponerse en contacto con el Soporte Técnico.

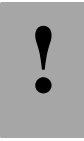

**!** *No abra nunca la carcasa del dispositivo. Hay peligro por descarga eléctrica y además perderá la garantía.*

#### *No se ve la imagen ni se escucha el sonido*

Asegúrese de que tiene conectado el receptor (p.ej. un descodificador) y el televisor a la red eléctrica y de que están encendidos. Verifique que los cables de conexión no presentan daños y de que están conectados debidamente a sus respectivos enchufes.

#### *Pantalla en blanco*

Verifique que tiene seleccionada una fuente de señal. Para más información, véase la página 17 - Funcionamiento.

# *Alimentación correcta pero no se escucha el sonido*

Compruebe si el sonido ha sido cortado (función Silencio) o si el volumen es muy bajo. Para más información, véase la página 18 – Ajuste del volumen.

# *Calidad de sonido deficiente*

Durante la reproducción, cambie entre mono y estéreo. Para más información, véase la página 22.

#### *Con algunos canales no se ve la imagen*

Asegúrese de haber guardado algún canal en el puesto de memoria seleccionado (véase página 30 - Automático) o efectúe una sintonización manual (véase página 32 – Sintonización fina).

#### *Con todos los canales sólo se ve ruido en lugar de la imagen.*

*Verifique que el cable de la antena no presentan daños y de que están conectados debidamente a la entrada para antena (7). Efectúe una sintonización manual (véase página 32 -* Sintonización fina)*.* 

# *El mando a distancia no funciona*

Asegúrese de que el televisor ha sido enchufado debidamente a una toma eléctrica y de que está encendido. Compruebe que las pilas han sido insertadas correctamente en el mando a distancia y que están cargadas. Para verificarlo, reemplace las pilas. Asegúrese de que en pantalla no se vea ningún menú que esté esperando una acción suya.

#### *Mensaje "Video no admitido" (al tenerlo conectado al PC)*

La resolución y/o frecuencia de la señal procedente de la tarjeta gráfica del ordenador no se puede mostrar. Cambie la configuración en el PC.

#### *Algunas partes de la imagen no se ven (al tenerlo conectado al PC)*

Compruebe la resolución y frecuencia de la señal transmitida por la tarjeta gráfica del ordenador.

#### *Otros errores*

Si todavía no consigue resolver el problema, póngase en contacto con su revendedor o con Targa GmbH, Lange Wende 41, 59494 Soest, Alemania (visite también nuestra página web www.targa.de). En la tarjeta de garantía al final de este Manual del usuario encontrará el número de teléfono de atención al cliente. ¡Por favor, tenga a mano el número de serie de su dispositivo! El número de serie se encuentra en la parte posterior del equipo.

# **Datos técnicos**

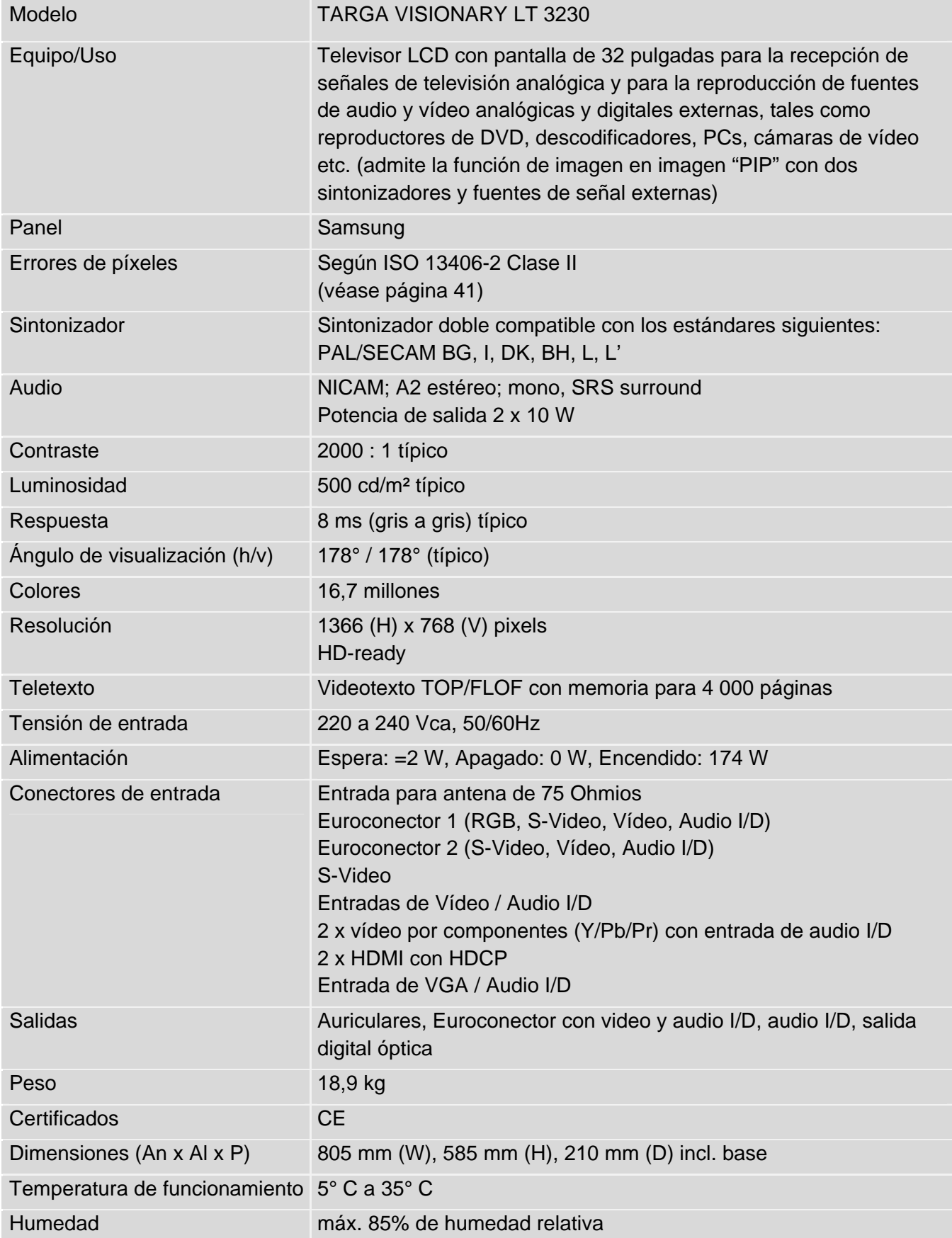